# SIEMENS

# Be inspired

Issued by Information and Communication mobile Haidenauplatz 1 D-81667 Munich

© Siemens AG 2003 All rights reserved. Subject to availability. Rights of modification reserved.

Siemens Aktiengesellschaft www.my-siemens.com

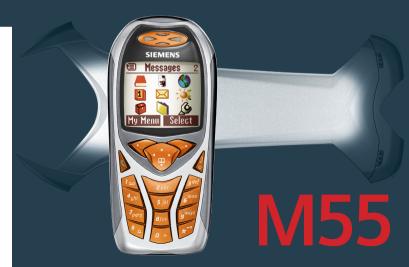

| Safety precautions                | 3    |
|-----------------------------------|------|
| Overview of the phone             | 5    |
| Display symbols (selection)       | 7    |
| Getting started                   |      |
| Insert SIM card/battery           | 9    |
| Charge battery                    |      |
| Switch on, off / PIN entry        |      |
| Switching on for the first time . |      |
| Standby mode                      |      |
| General instructions              |      |
| User guide                        |      |
| Menu controls                     |      |
| Security                          |      |
| Codes                             | . 15 |
| Preventing accidental             |      |
| activation                        |      |
| My phone                          | . 17 |
| Calling                           |      |
| Dialling with number keys         | . 18 |
| End call                          |      |
| Set volume                        |      |
| Redial previous numbers           |      |
| If the number is busy             |      |
| Accept call                       |      |
| Reject call                       |      |
| Handsfree                         |      |
| Swapping between 2 calls          |      |
| Conference                        |      |
| Babysitter                        |      |
| Text entry                        |      |
| C Default book                    | . 28 |

| Phonebook                  | 29 |
|----------------------------|----|
| <new entry=""></new>       | 29 |
| Call (search for an entry) | 30 |
| Change entry               | 30 |
| Addressbook                | 32 |
| <new entry=""></new>       | 32 |
| Change entry               |    |
| Call (search for an entry) | 34 |
| Addressbook menu           | 34 |
| Voicedialling              | 35 |
| Groups                     | 36 |
| 🗍 Records                  | 37 |
| Durat/charges              | 38 |
| Voice mail/mailbox         |    |
| 😾 SMS                      |    |
| Writing and sending        |    |
| text messages (SMS)        | 40 |
| Picture&sound              | 41 |
| SMS to group               | 42 |
| Read SMS                   |    |
| Ringtones, icons           | 43 |
| SMS archive                | 44 |
| ₩ MMS                      | 45 |
| Writing/sending            |    |
| MMS messages               | 45 |
| Receive MMS                |    |
| Read MMS                   | 48 |
| 🔀 E-mail                   | 51 |
| Write/send e-mails         |    |
| Receive e-mail             |    |
| Read new e-mail            |    |
|                            |    |

1

See also Index at the end of this User Guide

# Contents

| Message profiles       | 55 |
|------------------------|----|
| SMS profiles           | 55 |
| MMS profile            | 56 |
| E-mail settings        | 57 |
| Services               | 59 |
| 6 Surf & fun           |    |
| Internet browser (WAP) | 60 |
| Games & more           | 63 |
| 5 / Setup              | 66 |
| Display                |    |
| Audio                  | 68 |
| Dynamic Light          | 70 |
| Keys                   | 71 |
| Phone setup            | 71 |
| Clock                  | 74 |
| Connectivity           | 75 |
| Security               | 78 |
| Network                | 80 |
| Accessories            | 82 |
| Profiles               | 83 |
| My menu                | 85 |
| 1 Organiser            | 86 |
| Calendar               |    |
| Alarm                  | 88 |
| Tasks                  | 90 |
| Notes                  | 91 |
| Missed appointments    | 92 |
| Dictating machine      | 93 |
| Time zones             |    |
|                        |    |

2

| ☆ Extras                     | 95  |
|------------------------------|-----|
| Alarm clock                  | 95  |
| Calculator                   | 95  |
| Currency conv                | 96  |
| Stopwatch                    |     |
| Countdown                    | 97  |
| Camera (Accessories)         | 98  |
| Voice command                |     |
| Remote synchronisation       |     |
| SIM services (optional)      | 102 |
| Fast access key              | 103 |
| 🗂 Filesystem                 | 105 |
| Send                         | 107 |
| Notes A-Z                    | 108 |
| Siemens Data Suite           | 116 |
| Questions & Answers          | 118 |
| Customer care                |     |
| Care and maintenance         |     |
| Product data                 |     |
| SAR - European Union (RTTE)  |     |
| SAR - International (ICNIRP) |     |
| Accessories                  |     |
|                              |     |
| Battery quality statement    |     |
| Guarantee certificate (UK)   |     |
| Guarantee certificate (IRL)  |     |
| Index                        | 135 |

#### See also Index at the end of this User Guide

#### Information for parents

Please read the operating instructions and safety precautions carefully before use. Explain the content and the hazards associated with using the phone to your children.

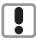

Remember to comply with legal requirements and local restrictions when using the phone. For example in aeroplanes, petrol stations, hospitals or while driving.

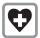

Mobile phones can interfere with the functioning of medical devices such as hearing aids or pacemakers. Keep at least 20 cm/9 inches between phone and pacemaker. When using the mobile phone hold it to the ear which is further away from the pacemaker. For more information consult your doctor.

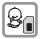

The SIM card may be removed. Caution! Small parts like this could be swallowed by young children.

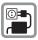

The mains voltage specified on the power supply unit (V) must not be exceeded. Otherwise the charging device may be destroyed.

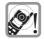

The ringtone (p. 68), info tones (p. 70) and handsfree talking are reproduced through the loudspeaker. Do not hold the phone to your ear when it rings or when you have switched on the handsfree function (p. 20). Otherwise you risk serious permanent damage to your hearing.

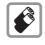

Only use original Siemens batteries (100 % mercury-free) and – charging devices. Otherwise you risk serious damage to health and property. The battery could explode, for instance.

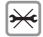

You may only open the phone tore place the battery (100 % mercury-free) or SIM card. You must not open the battery under any circumstances. All other changes to this device are strictly prohibited and will invalidate the guarantee.

#### Important:

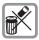

Please dispose of unwanted batteries and phones as permitted by the laws in your country.

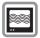

The phone may cause interference in the vicinity of TV sets, radios and PCs.

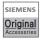

Use only Siemens original accessories. This will avoid potential risks to health or property and ensure compliance with all relevant regulations.

Improper use will invalidate the guarantee!

The phone may only be used if the keypad is fully closed or fully opened; for optimum audio quality, however, it is recommended you open the keypad completely.

### ① Call key

Dial phone number /name displayed, take calls. Show last phone numbers dialled in standby mode.

#### On/Off/End key

- Switched off: hold down to switch on.
- · During a conversation or in an application (except for Surf &Fun): press briefly to finish.
- · In menus: press briefly to go back a level. Hold down to return to standby mode.
- · In standby mode: hold down to switch off phone.

### ③ Control key

#### In lists and menus:

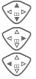

Scroll up/down.

Select function

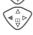

Menu level back

#### During a call:

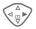

Open call menu.

#### In standby mode:

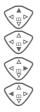

Voice control (hold down).

Open Addressbook/Phonebook.

Open menu.

GPRS info.

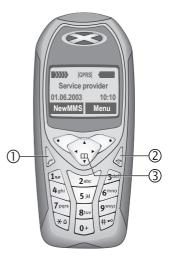

#### ① Integrated antenna

Do not interfere with the phone above the battery cover unnecessarily. This reduces the signal quality.

#### ② Loudspeaker

### ③ Display icons

Signal strength/ GPRS available/ battery level.

### ④ Soft keys

The current functions of these keys are shown in the bottom line of the display as text /symbol (e.g. 1).

### ⑤ Input keys

Numbers, letters

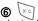

### Hold down

- In standby mode: switch all audible signals on/off (except alarm).
- For incoming calls: only switch off ringtones.

### 🖉 🖅 Hold down

In standby mode: switch key lock on/off.

8 Microphone

### Dynamic Light

Two LEDs on each side indicate different functions visually (set, p. 70).

### Device interface

Connection for charger, headset etc.

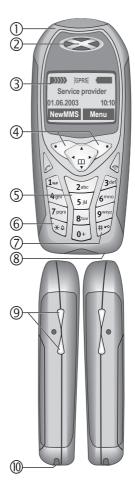

# **Display symbols (selection)**

| Display s        | symbols                                                   |
|------------------|-----------------------------------------------------------|
|                  | Signal strength.                                          |
|                  | Charging.                                                 |
| ſ                | Battery charging status,<br>e.g., 50 %.                   |
| (                | Phonebook/Addressbook                                     |
|                  | Records                                                   |
| Ø                | Surf & Fun                                                |
| 1                | Organiser                                                 |
| ¥                | Messages                                                  |
|                  | Profiles                                                  |
| x <sub>y</sub> x | Extras                                                    |
|                  | File system                                               |
| 5/3              | Settings                                                  |
| ŋſ               | All calls are diverted.                                   |
| Ķ                | Ringer off.                                               |
| QΠ               | Short ring (beep) only.                                   |
| ÷¦€              | Ringer only if caller is stored in Phonebook/Addressbook. |
| Ļ                | Alarm set.                                                |
| ((               | Alarm clock activated.                                    |
| <b>-</b> 0       | Key lock activated.                                       |
|                  | Phone numbers/names:                                      |
| 0                | On the SIM card                                           |
| -0               | On the SIM card (PIN2 protected).                         |
| Q                | In the phone memory.                                      |

| メ               | No network access.                                            |
|-----------------|---------------------------------------------------------------|
| <b>V</b> ,      | Function activated/deactivated.                               |
| ß               | Phonebook/Addressbook.                                        |
| ABC/<br>Abc/abc | Indicates whether upper or lower-<br>case letters are active. |
| ■Abc            | Text input with T9.                                           |
| GPRS            | Activated and available.                                      |
| GPRS            | Registered.                                                   |
| GPRS            | Temporarily interrupted.                                      |
| GPRS▶           | GPRS download.                                                |
| 67              | WAP online.                                                   |
| GP<br>←RS       | WAP via GPRS online.                                          |
| •               | WAP no network.                                               |
| G               | Headset mode.                                                 |
|                 | Auto answer feature on.                                       |
| Organise        | r/Extras symbols                                              |
| Ž               | Memo.                                                         |
| Q               | Call.                                                         |
| 8.8             | Appointment.                                                  |
|                 | Dictating mach./Voice memory.                                 |
|                 | Birthday.                                                     |
| $\square$       | Alarm clock/stopwatch.                                        |
|                 |                                                               |

7

Depending on the service provider, some of the symbols shown here may vary from those in the phone.

# **Display symbols (selection)**

### Soft keys

| X           | Message received.                        |
|-------------|------------------------------------------|
| mms         | MMS received.                            |
| X           | MMS notification received.               |
| 00          | Voice mail received.                     |
| Ð           | Data received.                           |
| ~           | Picture received.                        |
| 5           | Melody received.                         |
| <u>P</u> •) | Unanswered call.                         |
| ₩           | Store in Phonebook/<br>Addressbook.      |
| <b>₩</b> →  | Retrieve from Phonebook/<br>Addressbook. |
|             | Change Phonebook/<br>Addressbook.        |
|             |                                          |

# **Getting started**

### Insert SIM card/battery

The service provider supplies you with a SIM card on which all the important data for your line is stored. If the SIM card has been delivered in credit-card size, snap the smaller segment out and remove any rough edges.

• Remove cover upwards in the direction of the arrow **①**.

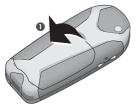

 Insert the SIM card in the opening with the contact area facing downwards and push gently until it engages below the holder (make sure the angled corner is in the correct position ②).

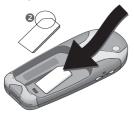

 Insert the battery sideways into the phone <sup>(3)</sup>, then press downwards <sup>(4)</sup> until it engages.

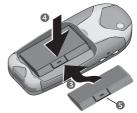

- To remove, press the retaining tab **S** then lift the battery out.
- Insert the cover in the lower edge ③, then press downwards
   ④ until it engages.

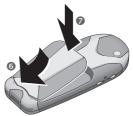

#### Additional information

Always switch off your phone before removing the battery!

Only 3V SIM cards are supported. Please contact your service provider if you have an older card.

Functions without SIM card .....p. 115

# **Getting started**

## Charge battery

The battery is not fully charged when delivered. Plug charger cable into the bottom of the phone, plug power supply unit into a mains power socket and charge for at least **two hours**.

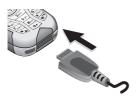

#### Display when charging is in progress

 $\rightarrow$ 

During charging.

#### Charging time

An empty battery is fully charged after about 2 hours. Charging is only possible within a temperature range of +5 °C to +40 °C. If the temperature rises/falls 5 °C above/below this, the charge symbol flashes a warning. The mains voltage specified on the power supply unit must not be exceeded.

#### Charge symbol not visible

If the battery has been discharged fully the charge icon is not visible when the charger is plugged in. It will appear after up to two hours. In this case the battery is fully charged after 3–4 hours.

#### Only use the charger provided!

#### Display while in service

Charge level display during operation (empty-full):

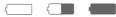

A beep sounds when the battery is nearly empty. The battery level is only shown correctly during an unbroken charging/discharging cycle. You should therefore **not remove the battery unnecessarily** and where possible **not finish the charging process early**.

#### Additional information

| The charger heats up when used for long periods. This is normal and not dangerous |  |
|-----------------------------------------------------------------------------------|--|
| Operating timep. 112                                                              |  |
| Outside your home networkp. 112                                                   |  |

#### Note

Your phone's display is delivered with a protective film.

#### Remove this film before getting started.

Electrostatic charging can in rare cases lead to discolouring at the edge of the display. This will, however, disappear of its own accord after 10 minutes at the most.

### Switch on/off

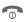

Hold **down** On/Off/End key to switch on or off.

# Enter PIN

The SIM card can be protected with a 4- to 8-digit PIN.

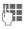

Enter the PIN using the number keys. The characters \*\*\*\* appear to ensure nobody can read your PIN on the display. Correct errors with Clear.

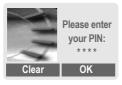

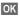

Confirm entry with right soft key. Logging on to the network will take a few seconds.

#### Additional information

| Change PIN             | p. 15  |
|------------------------|--------|
| Other network          |        |
| SIM card problems      | p. 113 |
| Clear SIM card barring | p. 16  |

# Switching on for the first time

### Time/date

The clock must be set to the right time once at start-up.

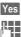

#### Press.

First enter the date (day/ month/year), then the time (24 hours, including seconds).

OK

Press. The time and date are updated.

### Time zones

Set the time zone for your area.

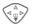

Select the required time zone from list ...

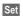

... and set.

#### Additional information

If the battery is removed for longer than 30 seconds, the clock must be reset.

Additional clock settings .....p. 74.

### Phonebook or Addressbook

You can choose whether you want to use the **Phonebook** on the SIM card or the internal **Addressbook** as standard.

You can copy the SIM card Phonebook to the Addressbook on the phone. Please **do not interrupt this procedure**. During this time **do not accept incoming calls**. Follow instructions in the display.

To copy data on the SIM card at a later time, highlight entries (see p. 111) and copy these with the function Copy into ( (Phonebook options menu, p. 30).

You can change the standard phonebook at any time (p. 28).

# Signal strength

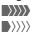

Strong receive signal.

A weak signal reduces the call quality and may lead to loss of the connection. Change your location.

### Emergency number (SOS)

#### Only to be used in real emergencies!

By pressing the soft key **SOS** you can make an emergency call on any network **without** a SIM card and without entering a PIN (not available in all countries).

# Standby mode

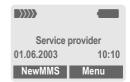

When the name of the service provider appears on the display, the phone is in **standby mode** and **ready for use**.

The left soft key may have different functions pre-assigned.

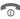

Hold **down** the On/Off/End key to return to standby mode from any situation.

#### Additional information

UP SIM services (optional).....p. 102

12

# **General instructions**

# User guide

The following symbols are used to explain operation:

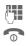

Enter numbers or letters.

On/Off/End key.

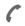

Call key.

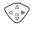

Press the control key on the side indicated.

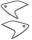

Soft keys

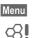

Displays a soft-key function.

Function dependent on service provider, may require special registration.

### Menu controls

The steps needed to reach a function are shown in a **condensed form** in this user guide, e. g. to display call list for missed calls:

Menu  $\rightarrow \bigcirc \rightarrow$  Calls missed

#### This corresponds to:

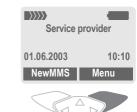

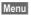

2

Open menu.

From standby mode: press right soft key.

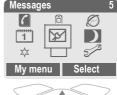

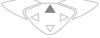

Select Records . Press top of control key.

# **General instructions**

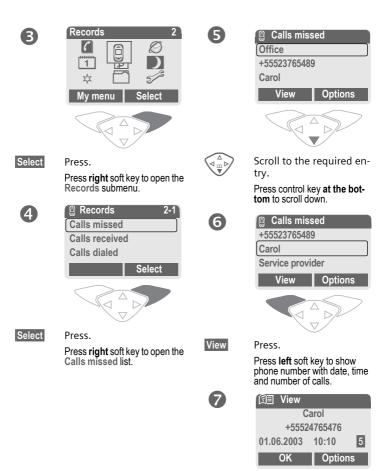

# Codes

The phone and SIM card are protected against misuse by several security codes.

Keep these confidential numbers in a safe place where you can access them again if required.

| PIN                                                                                                    | Protects your SIM card (person-<br>al identification number).                                                             |  |
|----------------------------------------------------------------------------------------------------|----------------------------------------------------------------------------------------------------|--|
| PIN2                                                                                                    | This is needed to set the charge detail display and to access ad-<br>ditional functions requiring spe-<br>cial SIM cards. |  |
| PUK<br>PUK2                                                                                                    | Key code. Used to unlock SIM cards after the wrong PIN has been entered repeatedly.                                       |  |
| Phone<br>code                                                                                                    | Protects your phone. Must be<br>entered at the first security<br>setting.                                                 |  |
| $ \underbrace{Menu}_{\rightarrow}  \overset{\circ}{\rightarrow} \overset{\circ}{\rightarrow} Security \\  Codes \\  Select function $ |                                                                                                    |  |

### **PIN control**

The PIN is usually requested each time the phone is switched on. You can deactivate this feature but you risk unauthorised use of the phone. Some service providers do not permit deactivating the control.

| Select | Press.         |
|--------|----------------|
|        | Enter PIN.     |
| OK     | Confirm input. |
| Change | Press.         |
| OK     | Confirm.       |

### **Change PIN**

You can change the PIN to any 4 to 8 digit number you find easier to remember.

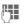

#### Enter current PIN.

- OK Press.
- H, OK Enter new PIN.
- 🕂 , ОК
  - Repeat **new** PIN.

### Change PIN2

(Display only if PIN2 is available). Proceed as with **Change PIN**.

Cancel

 $\underbrace{\text{Menu}}_{\rightarrow} \xrightarrow{5^{-2}}_{\circ} \xrightarrow{\circ} \text{Security} \\ \xrightarrow{\rightarrow} \text{Codes}$ 

### Chg.phonecode

(Change phone code)

You define the phone code (4–8 digits) when you call up a phone-code protected function for the first time (e.g. Babysitter p. 23). It is then valid for all phone-code protected functions.

Following the third unsuccessful attempt, access to the phone code and the functions that use it is denied. If this happens please contact Siemens Service (p. 121).

# **Clear SIM card barring**

If the PIN is entered incorrectly three times, the SIM card is barred. Enter the PUK (MASTER PIN), provided by your service provider with the SIM card, according to instructions. If the PUK (MASTER PIN) has been lost, please contact your service provider.

| Screensaverp                | 67 |
|-----------------------------|----|
| Key lockp                   | 71 |
| Further security settingsp. | 78 |

# Preventing accidental activation

Even if PIN entry is deactivated (see p. 15), confirmation is required to switch on the phone.

This prevents the phone from being switched on accidentally, e. g. when carried in a pocket or whilst you are on an aircraft.

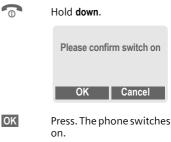

Press or take no action. The switching-on operation is broken off.

# My phone

Change your phone to match your personal requirements.

### Ringtones

Assign individual ringtones to caller groups or for special dates (p. 69).

# Animations, screensavers, logos, applications

Adjust your phone in the following ways to give it a personal touch and make it just how you want it:

#### Animations

Choose a start-up and closing animation (p. 67) as well as a personal greeting (p. 67).

#### Screensaver

Choose an analogue clock or a personal picture (p. 67).

#### (Provider) logo

Choose an individual picture (to be displayed in standby mode) (p. 67).

#### Background image

Choose your own permanent background image (p. 66).

#### Applications

Download your own applications from the Internet (p. 63).

#### Colour scheme

Choose a colour scheme for the entire service system (p. 66).

#### Dynamic Light

Signal, for example, calls, incoming SMS or MMS with different LED flash rhythms on the side of your phone (p. 70).

### Where do I get what?

You can order additional ringtones, logos and screensavers on the Internet and receive them by SMS/MMS:

#### www.my-siemens.com/ringtones

www.my-siemens.com/logos

www.my-siemens.com/screensaver

#### www.my-siemens.com/animations

Or you can download them direct via WAP:

wap.my-siemens.com

### **Siemens City Portal**

Further applications, games and services for your mobile phone (e.g. a Photo Logo Composer to create personal pictures for your Addressbook) can be found at:

#### www.my-siemens.com/city

The Siemens City Portal also provides a list of countries in which these services are available.

### My menu

Create your own menu with frequently used functions, phone numbers or WAP pages (p. 85).

# Dialling with number keys

The phone must be switched on (standby mode).

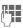

Enter number (always with area code, if necessary with international dialling code).

**Clear** A **short** press clears the last digit, a **long** press clears the entire phone number.

Press the Call key. The displayed phone number is dialled.

### End call

0

Press End key **briefly**. The call is ended. Press this key even if the person on the other end of the line has hung up first.

### Set volume

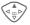

Use the control key (top) to start adjusting the volume (only possible during conversation).

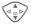

Set volume and confirm with OK.

If a Car Kit is used, its volume setting will not affect the usual setting on the phone.

### **Redial previous numbers**

To redial the phone number **last** called:

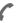

Press Call key twice.

To redial other numbers that were dialled previously:

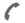

Press the Call key once.

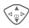

Pick out the required phone number from the list, then press ...

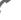

... to dial.

#### Additional information

| Save phone number in Address-      |
|------------------------------------|
| book/Phonebookp. 29, p. 32         |
| Options Call listsp. 37            |
| Holdp. 20                          |
| 7 menu Call menu p. 22             |
| Divert Set divertp. 71             |
| Handsfr. Handsfreep. 20            |
| Microphone offp. 22                |
| Voice diallingp. 35                |
| Auto key lockp. 71                 |
| Phone number transmission off/on   |
| (Hide ID)p. 71                     |
| International dialling codesp. 110 |
| Phone number memop. 113            |
| Control codes (DTMF)p. 109         |

# Calling

## If the number is busy

If the number called is busy or cannot be reached, several options are available (depending on the service provider). An incoming call or any other use of the phone interrupts these functions.

#### Either

### Auto. redial

Auto dial Press. The phone number is automatically dialled ten times at increasing time intervals. End with:

The second second se

#### Or

### Call back

**c**8!

Call back Press. Your phone rings when the engaged number is free. Press the Call key to dial the number.

### Reminder

Prompt Press. A beep reminds you to redial the displayed phone number after 15 minutes.

# Accept call

The phone must be switched on (standby mode). An incoming call will interrupt any other use of the phone.

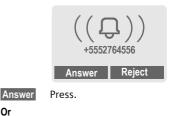

Or

Press.

If the phone number has been transmitted by the network, it is displayed. If the caller's name also appears in the Phonebook or AddressBook, this will appear instead of the number. If set, a picture can be displayed instead of the bell icon (p. 32).

#### Warning!

Please make sure you have accepted the call before holding the phone to your ear. This will avoid damage to your hearing caused by a loud ringtone!

# Calling

# Reject call

Reject

Press. The call will be diverted if this has been set previously (p. 71).

#### Or

Press briefly.

| Additional information         |
|--------------------------------|
| o) Missed calls p. 37          |
| Accept call using any keyp. 71 |
| Switch off ringerp. 108        |

# Handsfree

You can put the phone aside during a call. You can then hear the caller via the loudspeaker.

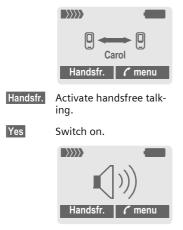

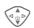

Use the control key to adjust the volume.

Handsfr.

Hold

6

#### Switch off.

#### Warning!

Always switch off "handsfree talking" before holding the phone to your ear! This will avoid damage to hearing!

/ menu Call menu ......p. 22

#### Swapping between **c**<u>8</u>! 2 calls

### Establish a second connection

You can call another number during a call.

- 🕻 menu Open call menu.
  - The current call is put on

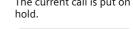

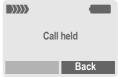

J

Now dial the new number (Phonebook/Addressbook

When the new connection is established:

Swap back and forth be-Swap tween the calls.

#### End current call

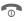

End the current call and press Yes. You are now connected to the caller.

### Incoming calls during a call

You may need to register for this service with your service provider and set your phone accordingly (p. 71).

During a call, you may be advised that there is another call waiting. You will hear a special tone during the call. You have the following options:

· Accept the waiting call

Swap

Accept the waiting call, putting the current call on hold to do so. Always proceed as above to swap between the two calls.

#### End call

Press the End key <sup>®</sup>. The following is displayed: Return to call on hold?

Accept the waiting call by pressing Yes.

#### Or

End the second call also by pressing No.

#### Reject waiting call

Reject Reject the waiting call.

#### Or

- Divert The waiting call is diverted, for example, to the mailbox.
- Accept the waiting call and end the current call
- End the current call.

Answer

Accept the new call.

# Calling

## Conference

**c**8!

Call up to 5 parties one by one and link them together in a conference call. Some of the functions described may not be supported by your service provider or may have to be enabled specially. You have established a connection:

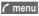

Open menu and select Hold. The current call is put on hold.

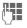

Now dial a new number. When the new connection is established ...

🌈 menu

... open menu and select **Conference**. The held call is joined.

Repeat procedure until all participants are linked together (up to 5 participants).

### End

0

**All** calls in the conference finish simultaneously when the End key is pressed.

### Call menu

The following functions are only available during a call:

| 🕻 menu 🛛 O            | pen menu.                                                                                                    |
|-----------------------|----------------------------------------------------------------------------------------------------|
| Hold                  | (p. 20)                                                                                                    |
| Micro-<br>phone on    | Switch microphone on/off. If<br>switched off, the person on<br>the other end of the line<br>cannot hear you (muting).<br>Also: |
| Handsfree             | (p. 20)                                                                                                    |
| Volume                | Adjust handset volume.                                                                                                    |
| Conference            | (See above)                                                                                                    |
| Durat/<br>charges     | Display call duration and if<br>set (p. 38) costs accruing<br>during the call.                                                 |
| Send DTMF             | (p. 109)                                                                                                    |
| Call trans-<br>fer <8 | The original call is connect-<br>ed to the second one. For<br>you, both calls are now<br>ended.                                |
| Main menu             | Access to main menu.                                                                                                    |
| Call status           | List all held and active calls (e.g. conference call participants).                                                            |

# Calling

# Babysitter

If this is active, only **one** number can be dialled.

### Enable

 $\underbrace{\mathsf{Menu}}_{\rightarrow} \xrightarrow{5^{\circ}}_{\rightarrow} \xrightarrow{\mathsf{Security}}_{\rightarrow} \\ \xrightarrow{\mathsf{Babysitter}}$ 

Select

Press.

()

Enter phone code.

The phone code (4 to 8 digits) is set by you and entered at the first security setting.

# Please don't forget the number (see also p. 16) !

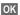

Confirm input.

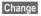

Press.

Select phone number from the Addressbook (p. 33) or Phonebook (p. 30) or enter new number.

OK

Confirm "On".

### Apply

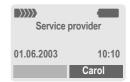

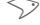

Use the **right** soft key and hold it **down** to dial (e.g. Carol's phone number).

### Switch off

| Press down.            |                   |  |  |
|------------------------|-------------------|--|--|
|                        | Enter phone code. |  |  |
| OK                     | Confirm input.    |  |  |
| Change                 | Press.            |  |  |
| OK                     | Confirm "Off".    |  |  |
| Additional information |                   |  |  |
| Change phone codep. 16 |                   |  |  |

# Text entry without T9

Press number key repeatedly until the required letter appears. The cursor will jump forward after a brief interval. Example:

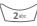

**Press briefly** once for **a**, twice for **b** etc. The first letter of a name is automatically written in upper case.

Hold down to write the number.

- Ä,ä,1-9 Umlauts and numbers are displayed after the relevant letters.
- Clear Press briefly to delete the letter before the cursor, hold down to erase the whole word.

Move the cursor (forwards/back).

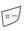

\* ۵

Press briefly: Swap between abc, Abc, T9abc, T9Abc, T9ABC, 123. Status shown in top line of display.

Hold down: All input modes are displayed.

**Press briefly:** Special characters are shown.

Hold down: Open input menu.

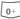

1.

#### Press once/repeatedly:

.,?!'"0-()@/:\_

Hold down: Writes 0.

Writes blank. Press twice = jumps a line.

# **Special characters**

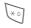

Press **briefly**. The symbols chart is displayed:

| 1) | ż | i | _ | ; |   | , | ? | ! | +  | - |
|----|---|---|---|---|---|---|---|---|----|---|
| "  | 3 | : | * | 1 | ( | ) | ¤ | ¥ | \$ | £ |
| €  | @ | 1 | & | # | [ | ] | { | } | %  | ~ |
| <  | = | > |   | ٨ | § | Г | Δ | Θ | ٨  | Ξ |
| π  | Σ | Φ | Ψ | Ω |   |   |   |   |    |   |

1) Line skip

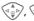

Navigate to character.

Select

Press.

## Input menu

With text input:

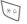

Hold **down**. The input menu is displayed:

Text format (SMS only)

Input language

Mark text

Copy/Add

# Text entry

# Text entry with T9

"T9" deduces the correct word from the individual key entries by making comparisons with an extensive dictionary.

Open text menu.

### Activate, deactivate T9

Options

T9 input Select.

T9 preferred

Select

Edit

Activate T9

### Select Input language

Select the language in which you want to compose your message.

Options Open text menu.

T9 input Select.

Input language

Select

Select Confirm. The new lanquage is set. Languages with T9 support are marked by the T9 symbol.

#### T9 language versions

If you want to load a dictionary in another language, you will find a large selection to download from the Internet as well as installation instructions under

#### www.my-siemens.com/t9

### Write a word using T9

Since the display changes as you proceed.

#### it is best if you finish a word without looking at the display.

Simply press the keys once only where the relevant letter is located. For "hotel", for example:

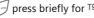

press briefly for T9Abc then type

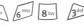

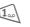

Press, A blank ends a word

Do not use special characters such as Ä but rather use the standard characters, e.g. A; T9 will do the rest for vou.

#### Additional information

0+

×۵

Set a full stop. A word is concluded when followed by a space. Within a word, a full stop represents an apostrophe or hyphen:

e.g. provider.s = provider's.

Go to the right. Ends a word.

Press briefly: Swap between: abc, Abc, <sup>T9</sup>abc, <sup>T9</sup>Abc, 123 Status shown in top line of display.

Hold down: All input modes are displayed.

Press briefly: Select special characters (p. 24).

Hold down: Open input menu (p. 24).

### T9 word suggestions

If several options are found in the dictionary for a key sequence (a word), the most probable is displayed first. If the word you want has not been recognised, the next suggestion from T9 may be correct.

The word must be highlighted. Then press

ป์ยิเ

again. The displayed word is replaced with a different word. If this word is also incorrect, press

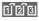

again. Repeat until the correct word is displayed.

If the word you want is not in the dictionary, it can also be written without T9.

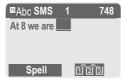

To add a word to the dictionary:

Spell Select.

The last suggestion is deleted and the word may now be entered without T9-support. Press Save to add it automatically to the dictionary.

### Correct a word

Words written with T9:

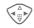

Move left or right, word by word, until the required word is highlighted.

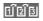

Scroll through the T9-word suggestions again.

Clear

Deletes the character to the left of the cursor **and** displays a new possible word!

Words **not** written with T9:

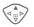

Move letter by letter to the left/right.

Clear

Deletes the letter to the left of the cursor.

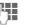

Letters are inserted at the cursor position.

#### Additional information

Within a "T9-word", individual letters may not be edited without first removing the T9-status. In most cases it is better to rewrite the complete word.

T9® Text Input is licensed under one or more of the following: U.S. Pat. Nos. 5, 818, 437, 5, 953, 541, 5, 187, 480, 5, 945, 928, and 6, 011, 554; Canadian Pat. No. 1,331,057; United Kingdom Pat. No. 238414B; Hong Kong Standard Pat. No. HK0940329; Republic of Singapore Pat. No. 51383; Euro. Pat. No. 0 842 463 (96927260.8) DE/DK, FI, FR, IT, NL, PT, ES, SE, GB; and additional patents are pending worldwide.

### **Text modules**

Text modules can be stored in the phone for adding to your messages (SMS, MMS, e-mail).

### Write text modules

Menu → 😥 → Text modules

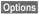

Select New text.

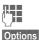

Write text module.

s Select Save.

Accept the default name or give it a new name, then save with OK.

### Use text modules

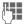

Write message (SMS, MMS, e-mail).

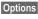

Open text menu.

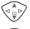

Select Text modules.

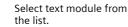

Select Confirm. The text module is displayed.

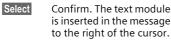

 $\begin{array}{c} \text{Menu} \rightarrow \textbf{C} \\ \rightarrow \text{Select function.} \end{array}$ 

## Show entries

Entries in the standard directory (Addressbook or Phonebook) are shown for selection.

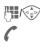

Select a name with the first letter and/or scroll.

The number is dialled.

# <New entry>

Create new entry in standard directory.

Phonebook (see p. 29)

Addressbook (see p. 32)

# Default book

Select the Phonebook (only one phone number possible per entry) or the Addressbook as your standard directory (default book). Your preference should be for the Addressbook, because more entries and functions (e.g. pictures, birthdays, several phone numbers per entry, etc.) are possible.

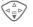

Select Phonebook or Addressbook.

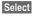

Set as standard.

# Groups

(see p. 36)

# Businesscard

Create your own business card. Send it as an SMS/MMS to another GSM-phone.

If no business card has been created yet, you will be asked for your input.

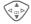

Move from field to field to put in your details. You will find explanations of these input fields on p. 32 and p. 33.

| Last name:    | E-mail 2:  |
|---------------|------------|
| First name:   | URL:       |
| Phone:        | Company:   |
| Phone/office: | Street:    |
| Phone/mobile: | Post code: |
| Fax:          | City:      |
| Fax 2:        | Country:   |
| E-Mail:       | Birthday:  |
|               |            |

Save Press.

#### Additional information

The content of the business card corresponds to international standards (vCard).

| Щ <b>→</b> | Copy numbers from Address-<br>book/Phonebook. |
|------------|-----------------------------------------------|
| Options    | See Addressbook menu<br>(p. 34).              |

# Service numbers

(see p. 113)

# Phonebook

Entries in the Phonebook (on the SIM card) are managed separately from those in the Addressbook. You can, however, exchange data between the Phonebook and the Addressbook.

### <New entry>

If the Phonebook is set as standard (Addressbook as standard, p. 28):

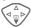

Open Phonebook (in standby mode).

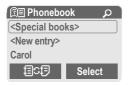

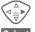

Select <New entry>.

Select

Select input fields.

Press.

Fill in the input fields described below. The maximum number of characters available is displayed at the top of the screen.

### Number:

Always enter phone number with dialling code.

### Name:

Enter first and/or last names.

### Location:

Default: SIM

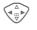

Select the storage location, such as SIM or Protected SIM (p. 31).

### Record no.:

Each entry is automatically assigned a record number. You can also dial using the record number (p. 30).

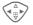

Change the record number.

Save

Press to store the new entry.

#### Additional information

<Service numb.> (p. 113).

| 目C F Temporary swap                                                                                                    |
|----------------------------------------------------------------------------------------------------|
| to Addressbook p. 32                                                                                                    |
| +List International dialling code p. 110                                                                                                    |
| Store control codesp. 109                                                                                                    |
| Text entryp. 24                                                                                                    |
| <special books="">:<br/><own numbrs="">: enter personal phone<br/>numbers, (p. 112), <vip numbers="">: assign<br/>important numbers to group, <sim phone-<br="">book&gt; (p. 31), <protected sim=""> (p. 31),</protected></sim></vip></own></special> |

# Call (search for an entry)

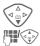

Open Phonebook.

Select a name with the first letter and/or scroll.

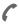

Number is dialled.

# Call using record no.

A record number is automatically assigned to every new entry in Phonebook.

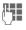

Enter record number.

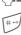

Press.

6

Press.

# Change entry

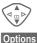

Select entry in Phonebook.

Press and select **Change**. Select input field.

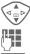

Edit.

Save

Press.

# Phonebook menu

The following functions are available, depending on the current situation. Some functions may be applied to the current entry as well as multiple highlighted entries:

| Options Op       | en menu.                                                                                |
|------------------|-----------------------------------------------------------------------------------------|
| View             | Display entry.                                                                          |
| Change           | Open the entry to edit.                                                                 |
| New entry        | Create new entry.                                                                       |
| Copy into 🖉      | Copy entry/entries to the Addressbook.                                                  |
| Copy all<br>to 🖨 | Copy all entries to the Ad-<br>dressbook.                                               |
| Delete           | Delete entry.                                                                           |
| Delete all       | Delete all entries after con-<br>firmation.                                             |
| Mark             | Activate highlighting mode;<br>the entry currently selected<br>is highlighted (p. 111). |
| Mark all         | Activate highlighting mode;<br>all entries are highlighted<br>(p. 111).                 |
| Send             | (p. 107)                                                                                |
| Capacity         | Display maximum and available capacity.                                                 |

# Location:

An entry can be moved from one storage location to another.

#### SIM (Standard)

Entries stored in the Phonebook on the SIM card can also be used on other GSM phones.

#### Protected SIM

**c**8!

On special SIM cards, phone numbers can be stored in a protected location. PIN2 is required for editing (p. 15).

Activate with the function **Only 1** (p. 78).

The Addressbook can store up to 500 entries, each with a variety of telephone and fax numbers as well as additional address details. These entries are managed separately from those in the Phonebook in the phone memory. However, you can exchange data between the Addressbook and the Phonebook on the SIM card.

### <New entry>

If the Addressbook has been selected as standard:

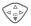

Open Addressbook (in standby mode).

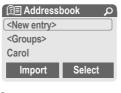

Select

Press.

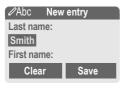

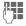

Enter first and/or last name.

Group

| by<br>wit<br>√⊲ _ ▶ Ma | tries can be organised<br>groups (p. 36). Select<br>h <mark>Change</mark> .<br>ke further entries field<br>field. |
|------------------------|----------------------------------------------------------------------------------------------------|
| Phone:                 | URL: (Internet ad-<br>dress)                                                                                      |
| Phone/office:          | Company:                                                                                                    |
| Phone/mobile:          | Street:                                                                                                    |
| Fax:                   | Post code:                                                                                                    |
| Fax 2:                 | City:                                                                                                    |
| E-Mail:                | Country:                                                                                                    |
| E-mail 2:              | Birthday: (p. 33)                                                                                                 |
|                        |                                                                                                    |

Bitmap

Select Assign a picture to an Addressbook entry. It is displayed if you are called by the corresponding phone number (see p. 105).

#### All fields

Save

Select Show all input fields if the display was previously reduced (see p. 34. Addressbook menu, Field setup).

Save the entry.

#### Additional information

- <Groups> Group functions (p. 36).
- Birthday After entering the date of birth, the "reminder box" can be activated. You can now enter the time for the reminder. The phone will then remind you with an accoustic tone and also with a display one day before the birthday and on the birthday.
- **→**印 +List

Copy data from another Addressbook entry.

Copy international dialling code from the list (p. 110).

Temporarily switch to Phonebook.

#### Synchronising with a PC

Using XTNDConnect<sup>®</sup> PC (p. 116) you can synchronise your Addressbook with Out-look<sup>®</sup> or Lotus Notes™.

Using **Remote sync.** you can synchronise your mobile with an organiser stored on the Internet (p. 101).

## Change entry

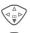

Open Addressbook (in standby mode).

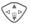

Select required entry.

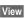

Press.

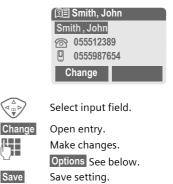

Right soft key:

When you jump from line to line while reading, the right soft key changes depending on the type of data. Press this key to activate the relevant application:

| VoiceDial | Voice dialling menu (p. 35). |
|-----------|------------------------------|
| E-mail    | Create e-mail (p. 51).       |
| Link      | Visit URL (p. 60).           |
| Show      | Display respective picture.  |

## Call (search for an entry)

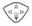

Open Addressbook (in standby mode).

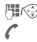

Select a name with the first letter and/or scroll.

The number is dialled.

If an Addressbook entry has several numbers stored:

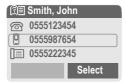

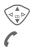

Select phone number.

The number is dialled.

### Addressbook menu

Depending on the actual situation, different functions will be offered. These functions can be applied to the entry currently selected as well as to multiple selected entries:

| Options   | Open menu.               |
|-----------|--------------------------|
| View      | Display entry.           |
| Change    | Open the entry to edit.  |
| New entry | Create new entry.        |
| Move to   | Assign entry to a group. |

| Copy to SIM       | Copy entry/entries with<br>name and selected phone<br>number to SIM card.                                                                       |
|-------------------|----------------------------------------------------------------------------------------------------|
| Delete            | Delete entry.                                                                                                    |
| Delete all        | Delete all entries after con-<br>firmation.                                                                                                    |
| Mark              | Switch on highlighting mode (p. 111).                                                                                                    |
| Mark all          | Activate highlighting mode;<br>all entries are highlighted<br>(p. 111).                                                                         |
| Filter            | Display only those Ad-<br>dressbook entries with the<br>following criteria:<br>• Voicedialling<br>• E-mail<br>• URL<br>• Birthday<br>• Birthday |
| Business-<br>card | Define an entry as your<br>own business card.                                                                                                   |
| Voicedialling     | Apply voice dialling to an entry (p. 35).                                                                                                    |
| Send              | (p. 107)                                                                                                    |
| Capacity          | Display maximum and available capacity.                                                                                                    |
| Field setup       | Select visible input fields for new entry.                                                                                                    |
|                   |                                                                                                    |

# Voicedialling

Dial numbers by voice command. Up to 20 recorded names for voice dialling or voice commands (p. 100) can be saved on the mobile (not on the SIM card).

### Record

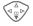

Open Addressbook (in standby mode).

Select a name with the first letter and/or scroll.

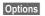

Open menu.

Voicedialling

Select.

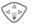

Choose phone numbers, if there are more than one.

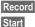

Press.

Sta

Start recording.

A short signal sounds. Now speak the name. After a second beep and message in the display, **repeat** the name. A beep now confirms the recording, which is saved automatically.

### Voice dialling menu

Depending on the actual situation, different functions will be offered.

| Options    | Open menu.                                                   |
|------------|--------------------------------------------------------------|
| Play       | Play back a voice command.                                   |
| New        | Record a new voice com-<br>mand.                             |
| Delete     | Delete voice command from an entry.                          |
| Delete all | After confirmation delete all voice commands for this entry. |

### Apply voice dialling

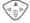

Hold **down**. Start voice dialling (in standby mode).

Now speak the name. The number is dialled.

#### Additional information

Noisy environments may affect voice recognition. If attempt was unsuccessful, press the control key once more and repeat the name. Nine groups are specified in your phone to enable you to arrange your Addressbook entries clearly. You can rename seven groups.

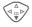

Open Addressbook (in standby mode).

<Groups> Select (the number of entries is listed behind the group name).

| 🗊 Groups   |         |
|------------|---------|
| YY Leisure | (5)     |
| Strivate   | (23)    |
| S Business | (11)    |
| Open       | Options |

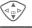

Select group.

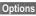

Open menu.

Rename group

Select and give group a name.

#### Additional information

**No group:** Contains all Addressbook entries that do not belong to a group (name cannot be changed).

Received: Contains vCard Addressbook entries received by SMS (name cannot be changed).

SMS to group ..... p. 42

#### Group menu

| Options         | Open menu.                                                                                        |
|-----------------|---------------------------------------------------------------------------------------------------|
| Open            | Display all members of the se-<br>lected group.<br>View Addressbook, p. 33.<br>Options See p. 34. |
| Group<br>symbol | Assign a symbol to a group, see below.                                                            |
| Rename<br>group | Change name of group.                                                                             |
| Move            | Transfer one or more high-<br>lighted entries from one group to another.                          |
| Delete all      | After confirmation, delete all members of the current group.                                      |

### Group symbol

Assign to a group a symbol that appears on the display when one of its members calls you.

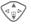

Select group. Open menu.

Options

Group symbol

Select.

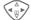

Choose a symbol.

OK

Confirm.

# 🖨 Records

Your phone stores the phone numbers of calls for convenient redialling.

Select call list.

Menu → 🖨

Select

Press.

Press.

Select phone number.

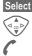

Dial phone number.

### Or

View

Display information on the phone number.

10 phone numbers can be stored in each call list:

### Calls missed

|   | 1 | 5 | 1 | 1  |
|---|---|---|---|----|
| ç | 2 | , | ł | ł. |

The phone numbers of calls that you have received but not answered are stored for call back purposes.

Icon for missed call (in standby mode). Press the control key (on the left) to display phone number.

Requirement: the network supports the "Caller Identity" feature.

### Calls received

**-8**!

Accepted calls are listed.

### Calls dialed

Access to the last numbers dialled.

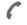

Fast access in standby mode.

Erase records

The records are deleted.

### Call list menu

The call list menu can be called up if an entry is highlighted.

### Options Open list menu.

| View        | View entry.                                                     |
|-------------|-----------------------------------------------------------------|
| Correct no. | Load number to display and edit there if necessary.             |
| Copy into 🖉 | Store entry in the Address-<br>book/Phonebook (see also below). |
| Delete      | Delete entry after confir-<br>mation.                           |
| Delete all  | Delete all entries in call list after confirmation.             |

### Additional information

When copying to the Addressbook a new entry can be created with the phone number or an existing entry can be corrected. Once the input field has been selected, the phone number is transferred to the entry with **Paste**.

# 🖨 Durat/charges

You can display charge details and the duration of different types of calls while you speak, as well as setting a unit limit for outgoing calls.

Select type of call:

Last call All calls

Remain. units

Select Show data.

Once displayed you can:

Reset Reset display.

End display.

### Charge sett.

Menu → 🖨 → Durat/charges → Charge sett.

#### Conv.

OK

**c**8!

(PIN2 prompt)

Enter the currency in which the charge details are to be shown.

### Personal rate

**c**8!

(PIN2 prompt)

Enter the charges per unit/period.

#### A/c limit

(PIN 2 prompt)

Special SIM cards allow you or the service provider to define a credit or a period after which the phone is barred for outgoing calls.

| Change    | Press, enter PIN2.     |
|-----------|------------------------|
| A/c limit | Switch on.             |
|           | Enter number of units. |
| OK        | Confirm.               |

Then confirm the credit or reset the counter. The status display for prepaid cards may vary, depending on the service provider.

### Auto display

Call duration and call charges are automatically displayed for each call.

#### Menu → >> → Setup → Voice message

Most service providers supply an external voice mail service. A caller may leave a voice message for you in this mailbox

- if your phone is switched off or not ready to receive,
- if you do not want to answer,
- if you are making a phone call (and Call Waiting is not activated, p. 71).

If voice mail is not part of your service provider's package, you will need to register and settings may have to be made manually. The following description may vary slightly, depending on the service provider.

# Settings:

c8!

The service provider supplies you with two phone numbers:

### Save mailbox number

Call this phone number to listen to the voice mails left for you.

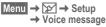

- Select number from Phonebook/Addressbook or enter/change it.
- OK Confirm.

### Save call divert number

Calls are diverted to this phone number.

Menu  $\rightarrow 5^{3} \rightarrow$  Phone setup  $\rightarrow$  Divert  $\rightarrow$  e.g., Unanswered  $\rightarrow$  Set

Enter call divert number.

OK Registration with network. Divert will be confirmed after a few seconds.

Further information on call divert can be found on p. 71.

# Listening to message

**8**!

A new voice mail can be announced as follows, depending on the service provider:

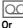

Icon plus beep.

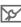

A text message announces a new voice mail.

### Or

You receive a call with an automatic announcement.

Call your mailbox and play the message(s) back.

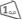

Hold **down** (if necessary enter mailbox number once only). Confirm with OK and Mailbox depending on your service provider.

Away from your home network you may have to dial a different mailbox number and enter a password before you can listen to any messages.

# ନ୍ଦ୍ୟୁ SMS

Oł

You can transmit and receive very long messages (up to 760 characters) on your phone. They are automatically composed of several "normal" SMS messages (note higher charges).

Additionally you can insert pictures and sounds in an SMS.

Depending on the service provider, e-mails and faxes can also be sent and e-mails received via SMS (change setting if necessary, p. 55).

# Writing and sending text messages (SMS)

Menu → 🔀 → New SMS

Text input using "T9" (p. 25) allows you to create longer messages very quickly using just a few key strokes.

**Clear** Press **briefly** to delete letter by letter, hold **down** to delete an entire word.

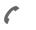

1

#### Press.

Dial number or pick out from the Phonebook/Addressbook.

Groups SMS to group (p. 42).

| K | Confirm. Send the SMS to the service centre for |
|---|-------------------------------------------------|
|   | transmission. The sent                          |
|   | SMS is saved in the "Sent"                      |
|   | list.                                           |

OK Return to Edit mode.

#### Display in the uppermost line:

|                             | ■Abc SMS 1 739<br>We start at 8.                                           |
|-----------------------------|----------------------------------------------------------------------------|
| ■Abc<br>abc/Abc/<br>ABC/123 | T9 active.<br>Switch between upper-case/<br>lower-case letters and digits. |
| SMS                         | Display title.                                                             |
| 1                           | Number of SMS messages required.                                           |
| 739                         | Number of characters still available.                                      |
|                             |                                                                            |

### Additional information

| Insert pictures & sounds into textp. 41                                 |
|-------------------------------------------------------------------------|
| SMS profilep. 55                                                        |
| Message type, Validity period,<br>Service centre may be requested p. 55 |
| SMS status reportp. 113                                                 |
| Enter special charactersp. 24                                           |

### Text menu

| Options 0           | Open text menu.                                                                                                    |
|---------------------|----------------------------------------------------------------------------------------------------|
| Send                | Enter recipient's phone<br>number/select from Phone-<br>book/Addressbook, then<br>send.                                                              |
| Save                | Save composed text in draft list.                                                                                                    |
| Pic-<br>ture&sound  | Add pictures, animations<br>and sounds into message<br>(see following text).                                                                         |
| Text mod-<br>ules   | Insert text module (p. 27).                                                                                                    |
| Format              | Line feed<br>Small font, Medium font,<br>Large font<br>Underline<br>Left, Right, Centre (align)<br>Mark text (highlight text us-<br>ing control key) |
| Clear text          | Delete the whole text.                                                                                                    |
| Insert<br>from      | Insert entry from Phone-<br>book/Addressbook.                                                                                                    |
| T9 input<br>(p. 24) | T9 preferred:Activate/deac-<br>tivate T9.<br>Input language: Select lan-<br>guage for text.                                                          |
| Send via            | Select an SMS profile for transmission (p. 55).                                                                                                    |

# Picture&sound

Insert pictures and sounds into message.

| п |   |   |  |
|---|---|---|--|
| h | 쀌 |   |  |
|   | ۳ | - |  |

Write message.

Options

Open text menu at the end of a word.

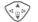

SelectPicture&sound .

The menu contains:

Fix animations

Fix sounds

Own anim.

Own pictures

Own sounds

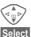

Select section.

Confirm.

The first entry of the selected section is displayed.

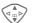

Load

Select

Scroll to entry required.

For Fix animations/Fix sounds:

Select

The selection is added to the SMS.

For Own anim./Own pictures/Own sounds:

The selection is displayed/ played back.

The selection is added to the SMS.

# द्र SMS

### Additional information

Playback only occurs if the destination phone supports the EMS standard (p. 110).

In input mode, a wildcard is shown when a melody is selected.

# SMS to group

You can send an SMS message as a "circular" to a recipient group.

Options Open menu.

Send

Select.

- Groups Press. The Addressbook is opened in highlighting mode (p. 111). There are the following options:
- Highlight individual entries.
- Select <Groups>, open a group and highlight individual entries/all entries there.
- Select <Groups>. Select a group.
- Send Press. The first of the highlighted recipients is displayed. If this recipient has several phone numbers, one number can be selected.

Skip Skip recipient.

Send Transmission is started after confirmation.

# Read SMS

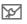

Arrival of new SMS announced on display.

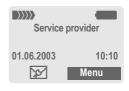

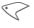

To read the SMS, press the left soft key.

| Date/time       | 01.06.2003     | 10:10     |
|-----------------|----------------|-----------|
| Tel. no./sender | 55536989876    |           |
| Message         | Are we meeting | tomorrow? |
|                 |                |           |
|                 | Reply          | Options   |

Scroll through message line by line.

Reply

See below.

- Options
- See p. 44.

### Additional information

| Pictures and sounds in SMSp. 41     |
|-------------------------------------|
| B Message memory fullp. 112         |
| Use highlighted phone number/e-mail |
| address/WAP-addressp. 113           |

### Reply menu

| Reply Open                      | reply menu.                                |
|---------------------------------|--------------------------------------------|
| Write mess.                     | Create a new reply text.                   |
| Change                          | Edit received SMS or add new text.         |
| Answer is YES                   | Add YES to the SMS.                        |
| Answer is NO                    | Add NO to the SMS.                         |
| Call back<br>Delay<br>Thank you | Add a standard text as a reply to the SMS. |

When the SMS has been edited in the edit mode, it can be saved or sent with **Options**.

# Ringtones, icons ...

You can receive links for downloading ringtones, logos, screensavers, animations and informationen about applications (p. 64) with an SMS. Please highlight this link and, by pressing the Call key (, start the download.

Please ensure that the HTTP profile (p. 65) and the connection (p. 76) are configured.

# Lists

All SMS messages are archived in four different lists, according to their status:

### Inbox

Menu  $\rightarrow$   $\searrow$   $\rightarrow$  Inbox  $\rightarrow$  SMS

The list of received SMS messages is displayed.

| 🛛 🗹 Inbox    |
|--------------|
| 0555123454   |
| 🖂 Carol      |
| Mike         |
| View Options |

# Draft

Menu → 😒 → Draft → SMS

The list of not yet transmitted SMS messages is displayed.

# Unsent

Menu → 😥 → Unsent → SMS

The list of concatenated SMS messages not yet completely sent is displayed. Transmission can be restarted.

# Sent

Menu  $\rightarrow \fbox \rightarrow \text{Sent} \rightarrow \text{SMS}$ The list of sent SMS messages is displayed.

### Lists menu

Each list offers different functions:

| Options           | Open menu.                                                                                                    |
|-------------------|----------------------------------------------------------------------------------------------------|
| View              | View entry.                                                                                                    |
| Reply             | Answer incoming SMS mes-<br>sages immediately.                                                                  |
| Delete            | Delete selected SMS messages.                                                                                   |
| Delete all        | Delete all SMS messages after confirmation.                                                                     |
| Send              | Dial number or select from the Phonebook, then send.                                                            |
| Change            | Open SMS message to edit.                                                                                       |
| Capacity          | Display free capacity on SIM<br>card/phone. In case of seg-<br>ments: number of concatenat-<br>ed SMS messages. |
| Mark<br>a.unread  | Mark message as unread.                                                                                         |
| Save to           | Copy a highlighted phone number to Phone/Address-book.                                                          |
| Archive           | Move SMS message to ar-<br>chive.                                                                               |
| Send via<br>      | Select an SMS profile for transmission (p. 55).                                                                 |
| Picture&<br>sound | Save pictures or sounds from the SMS.                                                                           |

# **SMS** archive

Menu  $\rightarrow \swarrow \rightarrow SMS$  archive The list of SMS messages stored in the phone is displayed.

|              | SMS archive INBOX DRAFT UNSENT Open Options |
|--------------|---------------------------------------------|
| X            | Unread                                      |
| $\mathbf{x}$ | Read                                        |
| 因            | Draft                                       |
|              | Sent                                        |
| 0            | Entry on SIM card.                          |
|              | Concatenated message.                       |

Different functions are available, depending on the context:

### Archive menu

| Options | Open menu.                                           |
|---------|------------------------------------------------------|
| View    | View entry.                                          |
| Send    | Dial number or select from the Phonebook, then send. |
| Change  | Open edit mode for chang-<br>es.                     |

For further services, see Filesystem, p. 105.

44

# <mark>₩</mark> MMS

The Multimedia Messaging Service enables you to send texts, pictures (also photos) and sounds in a combined message to another mobile phone or to an e-mail address. All elements of an MMS message are merged to form a "slide show".

Depending on your phone's settings, you will receive either the complete message automatically or notification that an MMS has been saved in the network, giving sender and size details. You may then download it to your phone to read it.

Ask your service provider whether this service is available. You may need to register for this service separately.

# Writing/sending MMS messages

An MMS consists of the address header and the content.

An MMS message can consist of a series of pages, each one of which may include a combination of text, sounds and pictures.

**Texts** can be written with the help of T9 (p. 25).

**Pictures** and **graphics** that have been produced with accessories such as digital cameras can be attached in JPEG, WBMP, GIF or GIF format. See also Filesystem, p. 105. **Music** is sent and received in a MIDI file, single tones/sounds in an AMR file.

#### Navigation

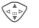

Scroll line by line with the control key.

Menu → 😥 → New MMS

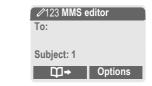

#### Input fields:

|          | •                                                                                                    |
|----------|----------------------------------------------------------------------------------------------------|
| То:      | e-mail address of recipi-<br>ent(s).                                                                  |
| Subject: | Enter MMS heading (up to 40 characters)                                                               |
| Picture: | <b>Insert</b> Press. The picture<br>list is opened for selection<br>(see also Filesystem,<br>p. 105). |
| Text:    | Edit Press. Write text with the help of T9. Text menu, see p. 46.                                     |

# <mark>₩</mark> MMS

Sound: Insert Press. You can now select a stored melody (see also Filesystem, p. 105).

Slide duration

Enter length of display for individual pages (minimum 0.1 seconds).

#### Attach extra pages

Options Open menu.

New slide Select.

#### Additional information

No more than 20 phone numbers/addresses, (of 50 characters each) can be addressed.

Options MMS main menu..... p. 47

#### Attach business card

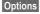

Open menu.

Extras Select.

Scroll to Businesscard.

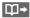

Attach business card.

#### Attach appointment

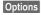

Open menu.

Extras

Select.

Scroll to Appointment.

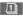

Import appointment from calendar.

#### Check MMS

Check the MMS message before sending it:

Options Open menu.

Preview slide

View a single page.

Prev. message

Play back the whole MMS in the display. Use any key to cancel.

### Send MMS.

Options Open menu.

Send Select.

### Text menu

Options Open menu.

| Line feed           | Start new line.                              |
|---------------------|----------------------------------------------|
| Save                | Save MMS text.                               |
| Clear text          | Delete the whole text.                       |
| T9 input<br>(p. 24) | T9 preferred: Activate/<br>deactivate T9.    |
|                     | Input language: Select<br>language for text. |
| Text<br>modules     | Insert text module (p. 27).                  |

# MMS

### MMS menu

Different functions are available, depending on the context:

| Options Op    | en menu.                                                               |
|---------------|------------------------------------------------------------------------|
| Insert line   | Extend address field by one line.                                      |
| Delete        | Delete entries.                                                        |
| Insert from   | Insert number from<br>Phonebook/Addressbook<br>and appointments/tasks. |
| Send          | Send MMS.                                                              |
| Save          | Store MMS in the draft list.                                           |
| New slide     | Insert new page behind current one.                                    |
| Delete item   | Delete element on a page.                                              |
| Delete slide  | Delete page currently dis-<br>played.                                  |
| Preview slide | Playback of complete page.                                             |
| Slide list    | Display pages available for selection.                                 |

| Prev. mes-<br>sage         | Playback of complete<br>MMS. Use any key to<br>cancel.                        |
|----------------------------|-------------------------------------------------------------------------------|
| <b>T9 input</b><br>(p. 25) | T9 preferred:Activate/<br>deactivate T9.                                      |
|                            | Input language: Choose language in which the text is to be written.           |
| Attributes                 | Date:, Size:, Priorität: of the MMS must be shown.                            |
| Extras                     | Enter other features<br>of MMS and attach<br>Businesscard and<br>Appointment. |

# **Receive MMS**

mmś/ N

Indicates receipt of an MMS/a notification.

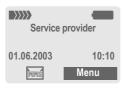

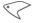

Press the left soft key to read the MMS or notification.

Depending on the setting, (p. 56) the

- complete MMS is received
- the notification is opened. Press Receiving to receive the complete MMS.

Press any key to break off function.

the control key.

# Read MMS

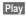

Automatic presentation of the MMS. Use any key to cancel.

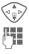

Call up individual pages directly by number key.

Scroll page by page with

# Attachment

A single MMS can contain several attachments.

Options Open menu.

Attachment

Select.

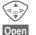

Select attachment.

The attachment is opened with the available application.

Save

The attachment is saved under a name.

# Pictures and sounds

Pictures and sounds received in an MMS can be saved separately e.g., for use as a ringtone or background image. To do this, stop the MMS by pressing any key, or alternatively scroll through to the required page.

Options Open menu.

Content Select.

Proceed as for attachments above. Show as icons at the top of every page.

Functions for editing MMS can be found under Options .

# Lists

All MMS messages are saved in four different lists:

# Inbox

Menu  $\rightarrow \underbrace{\text{We}} \rightarrow \text{Inbox} \rightarrow \text{MMS}$ The list of MMS messages and notifications received is displayed. To receive an MMS subsequently, open notification and press Receiving.

### Draft

Menu  $\rightarrow \searrow \rightarrow$  Draft  $\rightarrow$  MMS The list of stored drafts is displayed.

### Unsent

Menu  $\rightarrow \swarrow \rightarrow$  Unsent  $\rightarrow$  MMS The list of the MMS messages not yet completely transmitted is displayed.

### Sent

Menu  $\rightarrow \swarrow \rightarrow$  Sent  $\rightarrow$  MMS The list of sent MMS messages is displayed.

### Lists menu

Each list offers different functions:

| Options            | Open menu.                                                                                               |
|--------------------|----------------------------------------------------------------------------------------------------|
| Play               | Play back MMS.                                                                                           |
| Change             | Open edit mode for chang-<br>es.                                                                         |
| Reply              | Reply to MMS immediately.                                                                                |
| Receive<br>MMS     | Start inward transmission of MMS when only notifica-<br>tion is highlighted (p. 56).                     |
| Receiv.all<br>MMS  | Start receipt of all new MMS messages.                                                                   |
| Forward            | Forward MMS to new recip-<br>ients.                                                                      |
| Delete             | Delete selected MMS mes-<br>sages.                                                                       |
| Delete all         | Delete all entries after con-<br>firmation.                                                              |
| Mark a.un-<br>read | Mark MMS as unread.                                                                                      |
| Save to 🖉          | Copy phone number/e-mail<br>address into Phonebook/<br>Addressbook.                                      |
| Attributes         | Information on MMS is dis-<br>played:<br>• Sender<br>• Arrival time<br>• Subject<br>• Size<br>• Priority |
| Capacity           | Size of current MMS as well<br>as capacity still available<br>are shown.                                 |
|                    |                                                                                                    |

# MMS

| Preview slide | Play back current page.                                                   |
|---------------|---------------------------------------------------------------------------|
| Slide list    | Display pages available for selection.                                    |
| Attachment    | Open list of attachments received.                                        |
| Content       | Selection of page contents to be archived, such as pic-<br>ture or sound. |
| Save          | Store MMS in outbox list.                                                 |

| lcon | Meaning                                  |
|------|------------------------------------------|
| MMS  | MMS unread                               |
| MMS  | MMS read                                 |
| MMS  | MMS draft                                |
|      | MMS sent                                 |
| MMS  | MMS read and forwarded                   |
| MMS  | MMS read with despatched<br>confirmation |
| :N:  | Notification unread                      |
| :N:  | Notification read                        |

# 🖌 E-mail

Your phone has an e-mail program (client). You can use it to create and receive e-mails.

# Write/send e-mails

Menu → 🔀 → New e-mail

## Enter e-mail address

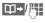

To: E-mail address of receiver(s).

**Cc**: E-mail address for the copy recipient.

**Bcc:** E-mail address for blind copy recipients (the other recipients are not shown the Bcc recipient).

Attach.: See below.

Press **briefly** to write special characters such as @ (p. 24).

T9 helps you write e-mails (p. 25).

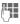

#### Subject:

Enter e-mail heading (max. 255 characters).

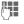

Content: Enter text.

Options Open menu.

Send

Send e-mail.

# Add attachments

A file from the file system (e.g. ringtone) can be inserted in an e-mail as an attachment (p. 105).

| an attachment (p. 105). |                                                                                                    |  |  |
|-------------------------|----------------------------------------------------------------------------------------------------|--|--|
| Attach.                 | Open file system.                                                                                         |  |  |
|                         | Select file to be inserted.                                                                               |  |  |
| Mark                    | Highlight file.                                                                                           |  |  |
|                         | Copy file as an attach-<br>ment.                                                                          |  |  |
| E-mail editor menu      |                                                                                                    |  |  |
| Options                 | Open menu.                                                                                                |  |  |
| Insert line             | Extend address field by one line.                                                                         |  |  |
| Delete line             | Delete line in address field.                                                                             |  |  |
| <b>T9 input</b> (p. 24) | T9 preferred:Activate/de-<br>activate T9.<br>Input language: Select<br>language for text.                 |  |  |
| Insert from             | Insert entry from Phone-<br>book/Addressbook.                                                             |  |  |
| Attach.                 | See above.                                                                                                |  |  |
| Save                    | Save in draft list.                                                                                       |  |  |
| Send                    | Establish connection with<br>server and send e-mail. If<br>necessary, select different<br>access (p. 76). |  |  |
| Send later              | Transfer to outbox list to be sent later.                                                                 |  |  |

# **Receive e-mail**

Menu → ☆ → Inbox → Receive e-mail

Before an e-mail can be read, it must be retrieved from the server. The service provider is dialled with the default access profile (p. 76) and all e-mails are transmitted to the inbox list.

#### Additional information

The e-mail client always receives complete messages including header, content and, if applicable, attachments. You can restrict the size of the received messages (p. 57).

A maximum of 50 e-mails can be stored in the phone. E-mail size is limited to 99 KB.

#### Synchronising with a PC

With XTNDConnect<sup>®</sup> PC (p. 116) you can synchronise your incoming/outgoing e-mails with Outlook<sup>®</sup> or Lotus Notes™.

| E-mail     | With attach-<br>ment | Meaning |
|------------|----------------------|---------|
| <u>بر</u>  | <u>59</u>            | Unread  |
| <u>6</u>   | <u>69</u>            | Read    |
| F@         | <u>[9</u> ]          | Draft   |
| <u>=</u> @ | <u>=</u> [9          | Sent    |

# Read new e-mail

Menu → 😥 → Inbox → E-mail

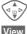

#-

Select e-mail.

The e-mail is displayed.

Switch between small, normal and large font sizes.

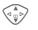

Scroll line by line with the control key.

The left soft key offers different functions depending on which text area you have selected:

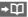

Save

Reply Link E-mail addresses/phone numbers in the message are highlighted and can be stored in the Addressbook.

C Dial phone number or start new e-mail.

- Save attachment (e.g. bitmap).
  - Reply to sender.
  - Start WAP browser and visit URL (p. 60).

# 🔀 E-mail

### Read menu

Different functions are possible, depending on the context:

| ReplyThe original e-mail is re-<br>trieved. The sender is en-<br>tered as recipient and can<br>be changed as can the<br>header and CC.Reply to allAs above, but all recipients<br>are listed in the "Send to"<br>field.ForwardThe original e-mail is re-<br>trieved. Enter the new re-<br>cipient to whom it should be<br>forwarded.ChangeTo edit, open e-mail in edit<br>mode.DeleteDelete selected e-mail.Delete allDelete all e-mails in the in-<br>box or outbox.Font sizeSelect font size.Save attach.The attachment is stored in<br>the file system (Filesystem,<br>p. 105). | Options O    | pen menu.                                                                         |
|----------------------------------------------------------------------------------------------------|--------------|-----------------------------------------------------------------------------------|
| are listed in the "Send to"<br>field.ForwardThe original e-mail is re-<br>trieved. Enter the new re-<br>cipient to whom it should be<br>forwarded.ChangeTo edit, open e-mail in edit<br>mode.DeleteDelete selected e-mail.Delete allDelete all e-mails in the in-<br>box or outbox.Font sizeSelect font size.Save attach.The attachment is stored in<br>the file system (Filesystem,                                                                                                    | Reply        | trieved. The sender is en-<br>tered as recipient and can<br>be changed as can the |
| Change     To edit, open e-mail in edit<br>mode.       Delete     Delete selected e-mail.       Delete all     Delete all e-mails in the in-<br>box or outbox.       Font size     Select font size.       Save attach.     The attachment is stored in<br>the file system (Filesystem,                                                                                                    | Reply to all | are listed in the "Send to"                                                       |
| mode.         Delete       Delete selected e-mail.         Delete all       Delete all e-mails in the in-<br>box or outbox.         Font size       Select font size.         Save attach.       The attachment is stored in<br>the file system (Filesystem,                                                                                                    | Forward      | trieved. Enter the new re-<br>cipient to whom it should be                        |
| Delete all         Delete all e-mails in the in-<br>box or outbox.           Font size         Select font size.           Save attach.         The attachment is stored in<br>the file system (Filesystem,                                                                                                    | Change       |                                                                                   |
| Font size         Select font size.           Save attach.         The attachment is stored in the file system (Filesystem,                                                                                                    | Delete       | Delete selected e-mail.                                                           |
| Save attach. The attachment is stored in the file system (Filesystem,                                                                                                    | Delete all   |                                                                                   |
| the file system (Filesystem,                                                                                                    | Font size    | Select font size.                                                                 |
|                                                                                                    | Save attach. | the file system (Filesystem,                                                      |

# Lists

All e-mails are stored in four different lists:

### Inbox

Menu  $\rightarrow$   $\searrow$   $\rightarrow$  Inbox  $\rightarrow$  E-mail

The list of received e-mails is displayed.

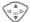

Select e-mail.

View

The e-mail is displayed for reading.

# Draft

Menu → 💬 → Draft → E-mail

The list of draft e-mails is displayed.

# Unsent

Menu → 🞾 → Unsent → E-mail

The list of e-mails not yet transmitted is displayed.

Send all e-mails queued for transmission to the server.

Transmit all e-mails queued for transmission to the server and receive all new e-mails from the server.

# 🔂 E-mail

### Sent

Menu  $\rightarrow \searrow \rightarrow \text{Sent} \rightarrow \text{E-mail}$ The list of transmitted e-mails is displayed.

### Lists menu

Each list offers different functions:

Options Open menu.

| ient to whom it should be<br>forwarded.<br>Delete selected e-mail in<br>phone.                                                                                                    |              |                                                                                   |
|----------------------------------------------------------------------------------------------------|--------------|-----------------------------------------------------------------------------------|
| Reply       The original e-mail is re-<br>trieved. The sender is en-<br>tered as recipient and can<br>be changed as can the<br>header and CC.         Reply to all       As above, but all recipients<br>are listed in the "Send to"<br>field.         Forward       The original e-mail is re-<br>trieved. Enter the new recip-<br>ient to whom it should be<br>forwarded.         Delete       Delete selected e-mail in<br>phone. | View         | (p. 52)                                                                           |
| Trieved. The sender is entered as recipient and can be changed as can the header and CC.         Reply to all       As above, but all recipients are listed in the "Send to" field.         Forward       The original e-mail is retrieved. Enter the new recipient to whom it should be forwarded.         Delete       Delete selected e-mail in phone.                                                                            | Change       | Edit e-mail.                                                                      |
| are listed in the "Send to"<br>field.<br>Forward The original e-mail is re-<br>trieved. Enter the new recip-<br>ient to whom it should be<br>forwarded.<br>Delete Delete selected e-mail in<br>phone.                                                                                                    | Reply        | trieved. The sender is en-<br>tered as recipient and can<br>be changed as can the |
| Delete     Delete selected e-mail in phone.                                                                                                    | Reply to all | are listed in the "Send to"                                                       |
| phone.                                                                                                    | Forward      | trieved. Enter the new recip-<br>ient to whom it should be                        |
| Delete all Delete all e-mails in phone                                                                                                    | Delete       |                                                                                   |
|                                                                                                    | Delete all   | Delete all e-mails in phone.                                                      |

| Sort               | Sort<br>• by subject<br>• by sender<br>• by recipient<br>• by date/time<br>• by status<br>Not all sort criteria are possi-<br>ble in all lists. |
|--------------------|----------------------------------------------------------------------------------------------------|
| Send e-mail        | Establish connection with server and send e-mails.                                                                                              |
| Receive e-<br>mail | Establish connection with server and receive incoming e-mails.                                                                                  |
| Send/rec.<br>mail  | Establish connection with<br>server, send e-mails and re-<br>ceive incoming<br>e-mails.                                                         |

# 54

# **SMS** profiles

Menu  $\rightarrow \underbrace{\text{SMS}} \rightarrow \text{Setup} \rightarrow \text{SMS}$ Up to 5 SMS profiles can be set. The transmission characteristics of an SMS are defined in these. The presetting depends on the SIM card inserted.

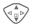

Select profile.

Options

s Open menu.

Change sett.

Select.

| Service<br>centre | Enter or change the service-<br>centre phone numbers as<br>supplied by service provider. |
|-------------------|------------------------------------------------------------------------------------------|
| Recipient         | Enter the standard recipient for this transmission profile or select from Phonebook.     |

Message Manual type

The message type is requested for each message.

Standard text

Normal SMS message.

Fax

Transmission via SMS.

E-mail

Transmission via SMS.

New

You may need to obtain the required code number from your service provider.

| Validity<br>period     | Select the period in which the<br>service centre is to try to deliv-<br>er the message:<br>Manual, 1 hour, 3 hours,<br>6 hours, 12 hours, 1 day,<br>1 week, Maximum *<br>*) Maximum period that the |
|------------------------|----------------------------------------------------------------------------------------------------|
|                        | service provider permits.                                                                                                    |
| Status re-<br>port     | You will receive confirmation<br>whether delivery of a mes-<br>sage has been successful or<br>unsuccessful. This service<br>may be subject to a charge.                                             |
| Direct re-<br>ply ≪8!  | The reply to your SMS mes-<br>sage is handled via your serv-<br>ice centre when Direct Answer<br>is activated (for information<br>please contact your service<br>provider).                         |
| SMS via<br>GPRS<br>43! | Send SMS automatically by<br>GPRS (if available).<br>Requirement: GPRS is acti-<br>vated (p. 75). Ensure that<br>your service provider offers<br>this function.                                     |
| Save aft.<br>send      | Sent SMS messages are saved in the Sent list.                                                                                                    |
| Activate profile       |                                                                                                    |

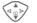

Select profile.

Activate

Press to activate profile.

# **MMS** profile

Menu  $\rightarrow \searrow \rightarrow$  Setup  $\rightarrow$  MMS

A number of MMS profiles can be selected. The transmission characteristics of an MMS are defined in these.

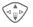

Select profile.

Options

Open menu. Change sett.

Select.

| Expiry time | Select the period in which<br>the service centre is to try to<br>deliver the message:<br>Manual, 1 hour, 3 hours,<br>6 hours, 12 hours, 1 day,<br>1 week, Maximum*<br>*) Maximum period that the<br>service provider permits.                 |
|-------------|----------------------------------------------------------------------------------------------------|
| Def.        | Send priority: Medium,                                                                                                    |
| priority    | High, Low                                                                                                    |
| Def.        | Length of display for an MMS page (standard re-                                                                                                    |
| duration    | quirement).                                                                                                    |
| Retrieval   | Receive complete MMS or<br>only notification of arrival.<br>Automatic<br>Receive complete MMS im-<br>mediately.<br>Auto.homenet<br>Receive complete MMS im-<br>mediately in home network<br>Manual<br>Only the notification is re-<br>ceived. |

| MMS relay-<br>srv. | MMS relay URL, e.g.<br>http://www.webpage.com                          |
|--------------------|------------------------------------------------------------------------|
| IP settings        | IP address: Enter IP ad-<br>dress.                                     |
|                    | Port: Enter port number.                                               |
|                    | IP address: Enter IP-ad-<br>dress.                                     |
|                    | Port: Enter port number.                                               |
|                    | These settings can be differ-<br>ent from those of the WAP<br>browser. |
| Conn.pro-<br>file: | Select or set access profile (p. 76).                                  |

### Activate profile

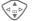

Select profile.

#### Activate

Press to activate profile.

# E-mail settings

→ Select function.

Before using this service, you must set the server access and your e-mail options. The data for these may already have been entered. If not, your service provider will supply you with the relevant information. See also on the Internet at:

#### www.my-siemens.com/m55

#### Additional information

Your service provider must support the following protocols for successful data exchange with the e-mail server:

POP3, IMAP4 and SMTP or eSMTP.

E-mails will be MIME-encoded for transmission.

Encryption of e-mail transmission (SSL, APOP) is not possible at present.

## E-mail accounts

5 accounts can be defined. If no access data have been defined for the account, the entry card is displayed.

Alternatively:

Options Press.

Change sett.

Press, then:

#### User settings

| Provider        | Select provider.                                    |
|-----------------|-----------------------------------------------------|
| User name:      | Your name.                                          |
| E-mail addr.: * | Your e-mail address,<br>e.g.,: name@do-<br>main.abc |
| Reply-t.addr.:  | Additional e-mail ad-<br>dress for replies.         |
| User ID: *      | Your user ID.                                       |
| Password: *     | Your password.                                      |

\* Your service provider will supply you with this information.

#### Mail settings

| Downl. only<br>mails smaller<br>than<br><10> KB | Set maximum size for in-<br>coming e-mails.                                 |
|-------------------------------------------------|-----------------------------------------------------------------------------|
| Leave copy on<br>server?                        | E-mails remain on the server after they have been retrieved or are deleted. |
| POP3 server: *                                  | Enter Internet address if the server type is POP3 and SMTP.                 |

| POPS Port:            | (Default: 110)                                                           |
|-----------------------|--------------------------------------------------------------------------|
| IMAP4 *               | Enter Internet address if the server type is IMAP4 and SMTP.             |
| IMAP4 Port: *         | (Default: 143)                                                           |
| SMTP server: *        | Enter Internet address.                                                  |
| SMTP port: *          | (Default: 25)                                                            |
| SMTP Authen-<br>tic.: | Authentication: Yes/No                                                   |
| SMTP Pass-<br>word:   | A user password will be required if "Authentica-<br>tion" is set to Yes. |
|                       |                                                                          |

(D = f = ... H. 110)

\* Your service provider will supply you with this information.

OK

Save and activate settings.

### General sett.

Enter the preset default of an e-mail address for blind-copy recipient (Bcc).

# Activate profile

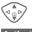

Select profile.

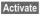

Press to activate profile.

# Voice message

These functions are described in a separate chapter (see p. 39).

# **CB** services

These functions are described in a separate chapter (see p. 59).

DOD2 Dorf: \*

# ☞ CB services

#### Menu → ☆ → Setup → CB services

Some service providers offer information services (info channels, **C**ell **B**roadcast). If reception is activated, your Topic list will supply you with messages on the activated topics.

#### Broadcast

You can activate and deactivate the Cell Broadcast service (CB service). If the CB service is activated, standby time for the phone will be reduced.

#### Read new CB

All unread CB messages are displayed.

#### Topic list

You can import as many topics as you wish into this personal list from the topics offered (Topic index). 10 Entries may be entered using the channel number (ID) and, if required, the name itself.

New topic Select.

- If no topic index (Topic index) is available, enter a topic with its channel number and confirm with OK.
- If the topic index has already been transmitted, select a topic and confirm with OK.

Channel: Select

Options

Open list menu.

If a topic is selected in the list you can view it, activate/ deactivate it, edit it or delete it.

### Auto display

CB messages are displayed in standby mode, longer messages are scrolled automatically. This display can be activated/deactivated for all or only new messages.

For "full page view":

Press, then press View CB.

### Topic index

**c**8!

The list of topics is displayed for you to choose from. If nothing is displayed, you must enter the channel numbers (ID) manually (Topic list). Please contact your service provider for details.

### **CB** languages

Receive Cell Broadcast messages in only one specific language or in all languages.

| Displays   |                                     |
|------------|-------------------------------------|
| <b>V</b> , | Topic activated/deactivated.        |
| X          | New messages received on the topic. |
| $[\times]$ | Messages already read.              |

# Internet browser (WAP)

Get the latest information from the Internet that is specifically adapted to the display options of your phone. In addition, you can download games and applications to your phone. Internet access may require registration with the service provider.

### Internet access

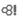

Menu  $\rightarrow \bigotimes \rightarrow$  Internet

The browser is activated as soon as you call up the function. The functions of the soft keys vary, depending on the internet page, for example "link" or "menu". The contents of the option menus are also variable. If necessary, set the way in which WAP access should be made (see Browser menu, Setup, Start with..., p. 61).

For example the start menu appears:

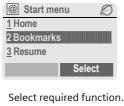

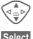

Selec

Confirm.

### Start menu

| Home                                                   | The connection to the pro-<br>vider's portal is set up. This<br>may be defined or pre-set<br>by your service provider. |
|--------------------------------------------------------|----------------------------------------------------------------------------------------------------|
| Bookmarks                                              | List of URLs stored in the phone for fast access.                                                                      |
| Resume                                                 | Call up recently visited pages that are still in memory.                                                               |
| Inbox                                                  | Inbox for messages from the WAP server (WAP push).                                                                     |
| Profiles                                               | The list of profiles is dis-<br>played for activation/set-<br>ting (p. 62).                                            |
| Exit browser                                           | Close browser and clear down connection.                                                                               |
| Additional information<br>Operating instructionsp. 114 |                                                                                                    |

# End connection

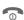

Hold down to clear down the connection and to close the browser.

Your Internet browser is licensed by:

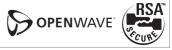

### Browser menu

If the browser is active, the menu can be activated as follows:

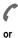

Press

|              | confirm.                                                                                                    |
|--------------|----------------------------------------------------------------------------------------------------|
| Home         | The connection to the pro-<br>vider's portal is set up. This<br>may be defined or pre-set<br>by your service provider. |
| Bookmarks    | Up to 50 URLs stored in the phone for fast access (p. 115).                                                            |
| Resume       | Call up most recently visited page still in memory.                                                                    |
| Go to        | Enter URL to access WAP page directly, e.g.                                                                            |
|              | wap.my-siemens.com                                                                                                    |
|              | Select from list of most recently visited WAP addresses.                                                               |
| Reload       | Reload page.                                                                                                    |
| Inbox        | Inbox for messages<br>from the WAP server<br>(WAP push).                                                               |
| Disconnect   | End connection.                                                                                                    |
| Save bitmap  | Save picture(s) on the page shown.                                                                                     |
| More         | See below.                                                                                                    |
| Exit browser | Close browser and clear down connection.                                                                               |

# More ... (in menu)

|  | Profiles          | The list of profiles is dis-<br>played for activation/setting<br>(p. 62).                                |
|--|-------------------|----------------------------------------------------------------------------------------------------|
|  | Setup             | Font size<br>Protocol parameters<br>• Push                                                               |
|  |                   | <ul> <li>Push can force online</li> <li>Timeout for unanswered<br/>network requests</li> </ul>           |
|  |                   | Security Connection prompt Secure prompt Current certificate CA certificates Private Key PINs Encryption |
|  |                   | Start with<br>• Start menu<br>• Browser menu<br>• Home<br>• Resume<br>• Bookmarks                        |
|  | Reset             | Restart session and clear cache.                                                                         |
|  | About<br>Openwave | Display browser version.                                                                                 |
|  |                   |                                                                                                    |

# 🖉 Surf & fun

| Additional information |                                                              |  |
|------------------------|--------------------------------------------------------------|--|
| @                      | Browser menu.                                                |  |
| Ø                      | Offline.                                                     |  |
| 0 <b>7</b>             | Online.                                                      |  |
| GP<br>←RS              | GPRS Online.                                                 |  |
| •                      | No network.                                                  |  |
| * 1                    | Select special characters, such as $@, \sim, \$ , see p. 24. |  |
|                        | or                                                           |  |
| 0+                     | press repeatedly for:                                        |  |
|                        | .,?!'"0-()@/:_                                               |  |

# WAP profiles

 $\underbrace{\mathsf{Menu}}_{\rightarrow} \overleftrightarrow{\bigcirc} \rightarrow \mathsf{Internet} \\ \rightarrow \mathsf{Profiles}$ 

Preparation of the phone for WAP Internet access depends on the current service provider:

- The settings have already been installed by provider. You can start immediately.
- Access profiles for a number of providers have already been set. Then select and activate profile.
- The access profile must be set manually.

If necessary, check with your service provider for details.

### Activate WAP profile

You can change the current profile each time you access the Internet.

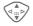

Select profile.

Select Activa

Activate. The current profile is selected.

#### Set WAP profile

Up to 5 WAP profiles can be set (if not barred by provider). The entries may vary depending on the service provider:

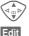

Select profile.

Open to make settings.

**c**<u>8</u>**I** 

Profile nameEnter/change name.

WAP param.

| IP address:                                 | Enter IP address.                                                                                               |
|---------------------------------------------|----------------------------------------------------------------------------------------------------|
| Port:                                       | Enter port number.                                                                                              |
| Homepage:                                   | Enter homepage, if not set by the service provider.                                                             |
| GPRS lin-<br>gertime<br>CSD linger-<br>time | Time in seconds after which<br>a connection should be end-<br>ed if no input or data ex-<br>change takes place. |
| Conn.pro-<br>file:                          | Select or set access profile (p. 76).                                                                           |
|                                             |                                                                                                    |

Save

Save settings.

# Games & more

Download games and other applications. You are advised about relevant applications on the Internet.

Once you have selected a game or application you can start to download it immediately. Then you can use the application.

Most applications include instructions

### Additional information

To download applications, the WAP profile (p. 62), HTTP profile (p. 65) and access (p. 76) must be configured.

Java™ information ......p. 111 Sounds (ringer)/silent alert on/off ..... p. 68

Applications and games can be found at:

#### wap.my-siemens.com

or on the Internet at:

www.my-siemens.com/city

# Games and applications

Applications and links that are already stored on the phone are found under:

Menu 
$$\rightarrow \bigcirc \rightarrow$$
 Games & more

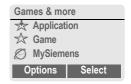

Different functions are available depending on which entry is highlighted:

### Execute game/application offline

Select

Select

Runnable application can be started immediately.

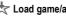

#### 📩 Load game/application online

Only description file (p. 111); application has still to be loaded.

### Load link (optional)

Internet

The selected Internet page is loaded.

# 🖉 Surf & fun

### **Receive information**

If information required, say, by an application that has already been installed, is received via **SMS**, the symbol appears in the display. By pressing the left soft key, the relevant application is started and the information is processed.

#### Additional information

The following key control is used for many games (virtual joystick):

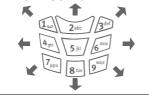

# Games&More menu

All functions required for editing and managing your applications and folders are found in the Options menu:

| Options O  | pen menu.                                                               |
|------------|-------------------------------------------------------------------------|
| Start      | Start application.                                                      |
| Download   | An application is download-<br>ed from the Internet and in-<br>stalled. |
| New folder | Create and name new fold-<br>er.                                        |
| Delete     | Delete selected application/ folder.                                    |

| Delete         | all | Delete all applications/fold-<br>ers after confirmation.                                              |
|----------------|-----|----------------------------------------------------------------------------------------------------|
| Renam          | е   | Rename highlighted appli-<br>cations/folders.                                                         |
| Move           |     | Move applications between folders.                                                                    |
| HTTP p<br>file | ro- | The list of profiles is dis-<br>played for activation/setting<br>(p. 65).                             |
| Reinsta        | all | Reinstall an application (up-<br>date).                                                               |
| More in        | ifo | Download further instruc-<br>tions via Internet (WAP), if available.                                  |
| Details        |     | Show details of the applica-<br>tion/folder (name, version,<br>size, path, producer, date).           |
| Sort           |     | Set sort criteria (alphabeti-<br>cal, time).                                                          |
| Securit        | у   | Checks before applications<br>are downloaded:<br>Confirm everytime<br>Confirm once<br>No confirmation |
| Capaci         | ty  | Display maximum and available capacity.                                                               |
|                |     |                                                                                                    |

# Surf & fun

### **HTTP** profile

Options

Menu  $\rightarrow \textcircled{G} \rightarrow Games \& more$ Open menu

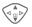

Select HTTP profile.

Preparation of the phone depends on current service provider:

- The settings have already been installed by provider. You can start immediately.
- Access profiles have already been set by your provider. Then select and activate profile.
- The access profiles must be set manually.

If necessary, check with your service provider for details.

WAP can be used to download applications from the Internet. Downloading or running applications will not affect or change the software already installed on your Java<sup>™</sup>-enabled mobile phone. Siemens excludes all warranty and liability claims in respect of or in connection with any applications subsequently installed by the customer and any software not included in the original delivery package. This also applies to functions enabled subsequently at the customer's instigation. The purchaser bears sole risk for the loss of, damage to, and any defects arising in, this device or the applications or software and for any direct damage or consequential damage of whatever nature resulting from the use of these applications or software. For technical reasons, such applications or software and subsequent enabling of certain functions are lost in the event of the device being replaced/re-supplied and may be lost if it is repaired. In these cases the purchaser will need to download the application again or re-enable it. Siemens does not offer any warranty, or guarantee or accept any liability for the customer's ability to download or enable applications again or to do so free of charge. Save your applications on a PC with Siemens Data Suite Software, see p. 116.

# Display

 $\underbrace{ \text{Menu}}_{\rightarrow} \xrightarrow{\text{Solution}} \xrightarrow{\text{Menu}} \xrightarrow{\text{Display}}$ 

### Language

Set the language of the display text. When "automatic" is set, the language of your service provider is used. If a language that you do not understand happens to be set, the phone can be reset to the language of your service provider with the following input (in standby mode):

### \*#0000#

### T9 input

(see also p. 25)

#### T9 preferred

Activate/deactivate intelligent text entry.

#### Input language

Select language for text entry. Languages with T9 support are marked by the T9 symbol.

### Wallpaper

Set wallpaper graphic for display.

### Logo

Choose picture to be displayed instead of the provider logo.

### Color scheme

Select colour scheme for the whole service system.

#### Activate colour scheme

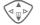

Select colour scheme.

Activate Activate.

#### Load colour scheme

Up to three colour schemes can be included in the selection list in places 2 to 4. These can be loaded by WAP, for example.

Options Open menu.

Load Select colour scheme.

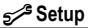

### Screensaver

The screensaver shows a picture in the display when a period set by you has elapsed. The function is ended by an incoming call or by pressing any key.

| Enable           | Activate/deactivate screen-<br>saver.                                                                                                    |
|------------------|----------------------------------------------------------------------------------------------------|
| Style            | Analog clock, Bitmap or<br>Energy saving.                                                                                                   |
| Bitmap           | Select picture in file system.                                                                                                    |
| Preview          | Display screensaver.                                                                                                    |
| Timeout          | Set period after which the screensaver starts.                                                                                              |
| Security         | Phone-code protected ter-<br>mination of screensaver.                                                                                       |
| Auto key<br>lock | The keypad is locked auto-<br>matically if no key has been<br>pressed for one minute in<br>standby mode.<br>Unlocking: J Hold <b>down</b> . |

#### Additional information

You can also receive individual logos, screensavers and animations by SMS (p. 40), MMS (p. 45) or WAP (p. 60). See also My phone (p. 17).

### Start up anim.

Select animation to be shown when phone is switched on.

### Shutdn anim.

Select animation to be shown when phone is switched off.

### Own greeting

Enter greeting to be displayed instead of animation when phone is switched on.

| Edit | Activate/deactivate.                     |
|------|------------------------------------------|
|      | Delete old message<br>create new message |
| OK   | Confirm changes.                         |

d message and ew message.

changes.

### **Bia letters**

You can choose between two font sizes for the display.

### Illumination

Set display light brighter/darker. The darker the setting the longer the standby time.

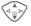

Press the control key repeatedly to adjust up or down.

# Contrast

Set display contrast.

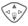

Press the control key repeatedly to adjust up or down.

# Audio

 $\begin{array}{c} \text{Menu} \rightarrow 5^{/3} \rightarrow \text{Audio} \\ \rightarrow \text{Select function.} \end{array}$ 

You can set the tones to match your needs.

# **Ringer setting**

- On/Off Activate/deactivate all tones.
- Beep Reduce ringtone to a short signal (beep).

### Additional information

- □□ Display: Beep.
- Display: Ringer off.

Switch off ringer .....p. 108

# Silent alert

To avoid the disturbance caused by a ringing phone, you can activate the silent alert function as an alternative. The silent alert can also be activated in addition to the ringer (e.g. in noisy environments). This function is deactivated when the battery is charged. The silent alert is activated if the loudest setting is set for the ringtone. This is to remind you **not to hold the phone to your ear when ringing** in order to avoid damaging your hearing.

### Volume

Set different volumes for types of call/functions.

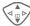

Select:

Incoming call (see below) Alarm

Alarma

Alarm clock

Messages

Cell broadcast

Start melody

End melody

Applications

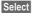

Press. The ringtone is played.

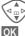

Set volume.

### C

Confirm.

### Incoming call

You can assign different volumes to Calls, Other calls and each group in the Addressbook.

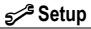

#### Additional information

Please make sure you have accepted the call before holding the phone to your ear. This will avoid damage to your hearing caused by a loud ringtone!

If two independent phone numbers are registered on your phone, you can set different volumes for them (p. 114).

 $\begin{array}{c} \text{Menu} \rightarrow 5^{\cancel{3}} \rightarrow \text{Audio} \\ \rightarrow \text{Select function.} \end{array}$ 

## Melodies

Set different ringtones for types of call/functions.

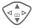

Select:

Incoming call (see below)

Alarm

Alarm clock

Messages

Cell broadcast

Start melody

End melody

Select

Press. The melody is played.

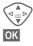

Select ringtone.

Confirm.

### Incoming call

You can assign different melodies to Calls, Other calls and each group in the Addressbook.

#### Additional information

You can receive individual ringtones via SMS/MMS or download them via WAP (p. 60). See also My phone, p. 17, File formats, p. 105.

# Call screening

**c8!** 

Only calls from phone numbers that are in the Phonebook/Addressbook or in a group are signalled audibly or by silent alert. Other calls are merely displayed.

If you do not accept these calls, they are diverted to your mailbox (if set, p. 71).

Display in standby mode: call screening is activated.

# Key tones

You can set the type of acoustic key tone:

Click or Tone or Still

# Minute beep

During a call, you will hear a beep after every minute as a reminder of the time elapsed. The recipient does not hear this beep.

## Info tones

Set service and alarm tones:

On/Off Activate/deactivate tones.

- Extended If switched on, a wider range of service tones is available, e.g.:
- end of menu reached,
- max. text entry reached,
- network connection lost.

# **Dynamic Light**

 $\begin{array}{c} \text{Menu} \rightarrow 5^{2} \rightarrow \text{Dynamic Light} \\ \rightarrow \text{Select function.} \end{array}$ 

You can switch on the visual signals (LEDs) on both sides of the phone for the following functions. The LEDs then flash in different rhythms depending on the current function.

# Play demo

All flash rhythms are displayed in sequence. End with Cancel.

# Incoming call

You can assign different flash rhythms to Calls, Other calls and each group.

# During call

Select a flash rhythm to flash during the call.

# Incoming msgs

Select a flash rhythm to signal that an SMS/MMS has been received.

# Alarm

Select a flash rhythm to signal an appointment.

# CarKit conn.

Switch the flash rhythm on or off that is to flash when connected with the Carkit.

### Net search

Switch the flash rhythm on or off that is to flash during a netsearch.

### Low battery

Switch the flash rhythm on or off that signals a low battery.

# Switch on/off

Switch the flash rhythm on or off that is to flash when the phone is switched on/off.

### Net sync.

Switch the flash rhythm on or off that is to flash when the phone and network are synchronised.

# Keys

 $\begin{array}{c} \text{Menu} \rightarrow 5^{3} \rightarrow \text{Keys} \\ \rightarrow \text{Select function.} \end{array}$ 

### Any to answer

Incoming calls can be accepted by pressing any key

(except 🕤 ).

### Auto key lock

If activated, the keypad is locked automatically if no key has been pressed for one minute in standby mode. This prevents the phone from being used accidentally. However, you can still be called and you can still make an emergency call.

### Additional information

The keypad can also be directly locked and unlocked in idle state.

In each case:

Hold down.

# Key tones

You can set the type of acoustic key tone:

Click or Tone or Still

# Phone setup

### Call waiting

**c**8!

681

If you are registered for this service, you can check whether it is set and you can activate/deactivate it (see also p. 20).

# Hide ID

When you make a call, your phone number can be displayed on the recipient's display (depending on the service providers).

To suppress this display, you can enable the "Hide ID" mode for all subsequent calls or just for the next call. You may need to register separately with your service provider for these functions.

### Divert

You can set the conditions under which calls are diverted to your mailbox or other numbers.

#### Set up call divert (example):

The most common condition for call divert is, for example:

### Unanswered

### **c**8!

Select Unanswered. (Includes the conditions Not reachable, No reply, Busy, see below)

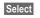

Press.

Set

Select.

Enter the phone number to which the caller will be diverted (if not already done)

#### Or ∭≁

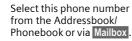

OK Confirm. After a short pause, the setting is confirmed by the network.

### All calls

**8**!

All calls are diverted.

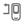

Icon in top line of display in standby mode.

### Not reachable

Divert occurs if phone is switched off or is out of range.

### No reply

A call is only diverted after a delay that is determined by the network. The period can be set to a maximum of 30 seconds in 5 second intervals.

### Busy

Divert occurs if a call is in progress. If Call waiting is activated (p. 71), you will hear the call waiting tone during a call.

### Receiving fax

**c**8!

Fax calls are diverted to a number with a fax connection.

#### Receiving data

8

Data calls are diverted to a phone number with a PC connection.

### Status check

You can check the current divert status for all conditions.

After a short pause, the current situation is transmitted by the network and displayed.

~

?

Condition set.

Not set.

Display if status is unknown (e.g. with a new SIM card).

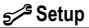

### Clear all

R

All set diversions are cleared

#### Additional information

Note that the divert is stored in the network and not in the phone (e.g., when the SIM card is changed).

#### Check condition or delete it

First select the condition.

Select

Press Check status

Select

### Or

Delete Select

#### Reactivate divert

The last divert has been stored. Proceed as with "Set divert". The stored phone number is displayed. Confirm phone number.

#### Edit phone number

Proceed as with "Set divert" When the stored number is displayed:

Delete

Press. The phone number is deleted

Enter new number and confirm.

Menu  $\rightarrow$  5/3  $\rightarrow$  Phone setup  $\rightarrow$  Select function.

### Fact. settings

The phone is reset to the default values (factory setting) (does not apply to SIM card or network settings).

Alternative input in standby mode: \* # 9 9 9 9 # 🤇

### Filesystem

(Phone-code protected)

Format

The file system memory is formatted and all data that has been saved is deleted, including Addressbook, ringtones, organiser entries, etc. Save important data in advance (p. 116).

Clean up

The file system is defragmented.

Menu  $\rightarrow 5^{-3} \rightarrow$  Phone setup  $\rightarrow$  Select function.

### Phone identity

The phone identity number (IMEI) is displayed. This information may be useful for customer service.

Alternative input in standby mode: **\*#06#** 

Check software version p. 114.

## Auto off

The phone switches off each day at the set time.

### Activate:

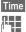

Press.

Enter time (24-hour-clock).

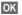

### Deactivate:

| Manual |
|--------|
| OK     |

Press. Confirm.

Confirm

## Clock

Menu → 5/5 Select function.

### Time/date

The clock must be set to the right time once at start-up.

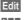

Press.

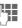

First enter the date (day/ month/year), then the time (12 hours, including seconds).

### Additional information

If the battery is removed for longer than 30 seconds, the clock must be reset.

Setting date format:

| DD:   | Day (2-digit)<br>Month (2-digit) |  |
|-------|----------------------------------|--|
| MM:   |                                  |  |
| YYYY: | Year (4-digit)                   |  |

### Time zones

Set the time zone for your area.

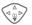

Select the required time zone from list ...

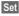

... and set.

| Options | Open menu. |
|---------|------------|
|---------|------------|

| DST                                   | Activate/deactivate daylight<br>saving. When daylight sav-<br>ing is activated a sun icon<br>appears on the display. |
|---------------------------------------|----------------------------------------------------------------------------------------------------|
| View                                  | Display the selected time zone with name and date.                                                                   |
| Set                                   | Set time zone.                                                                                                    |
| Rename                                | Assign a new name to time zone.                                                                                      |
| Auto time-<br>zone c <mark>8</mark> ! | The time zone is switched automatically to local time by the network.                                                |

### Date format

DD.MM.YYYY or MM/DD/YYYY

### Time format

Select 24h or 12h.

### Show clock

Activate/deactivate time display in standby mode.

### Buddhist year

Switch to the Buddhist date (not on all model variants).

## Connectivity

 $\underbrace{\mathsf{Menu}}_{\rightarrow} \xrightarrow{\mathfrak{S}^{\mathfrak{S}}} \xrightarrow{} \mathsf{Connectivity} \\ \xrightarrow{} \mathsf{Select function.}$ 

### GPRS

(General Packet Radio Service)

GPRS is a new method for transmitting data faster in the mobile network. Use GPRS and if the network has sufficient capacity, you can be connected to the Internet permanently. Only the actual transmission time is charged by the network operator.

Some service providers do not yet support this service.

Yes / No Activate or deactivate GPRS function.

Shown in display:

- GPRS Activated and available.
- GPRS Registered.
- GPRS Connection briefly lost.
- GPRS► Download.

### GPRS info

Display of information on connection status.

**c**8!

 $\begin{array}{c} \text{Menu} \rightarrow 5^{-3} \rightarrow \text{Connectivity} \\ \rightarrow \text{Select function.} \end{array}$ 

### Data services

For the MMS, Wap and Mail, Java, Rms applications at least one connection profile must be set up and activated.

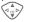

Select profile.

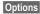

Open menu.

Change sett. Press, then:

For CSD (Circuit Switched Data)

CSD settings

Select.

If it has not been pre-installed, enter the data or enter the required settings (your service provider will supply you with information on this):

| Edit Pr           | ess.                                             |
|-------------------|--------------------------------------------------|
| Dial-up<br>number | Enter ISP number.                                |
| Call type:        | Select ISDN or<br>analogue.                      |
| Login name:       | Enter login name.                                |
| Password:         | Enter password (shown as a series of asterisks). |
| DNS1 / DNS2:      | (Optional).                                      |
| C                 | ve esttinge                                      |

Save Save settings.

For GPRS (General Packet Radio Service)

GPRS settings Select.

You can activate GPRS for the profile and change the settings here. You can only start to use GPRS once you have activated GPRS on your phone (p. 75).

### Edit Press.

| APN:         | Enter service provider address.                  |
|--------------|--------------------------------------------------|
| Login name:  | Enter login name.                                |
| Password:    | Enter password (shown as a series of asterisks). |
| DNS1 / DNS2: | (Optional).                                      |
|              |                                                  |

Save Save settings.

 $\underbrace{\mathsf{Menu}}_{\to} \Rightarrow \underbrace{\mathsf{S}}_{\to} \Rightarrow \mathsf{Connectivity} \\ \to \mathsf{Select function.}$ 

### **HTTP** profile

Preparation of the phone depends on current service provider:

- The settings have already been installed by provider. You can start immediately.
- Access profiles have already been set by your provider. Then select and activate profile.

• The access profiles must be set manually.

If necessary, check with your service provider for details.

### Fax/data mod.

### Fax/data mode using a PC

With the phone and a connected PC, you can transmit and receive faxes and data. Appropriate software for fax and data communication must be available on your PC and there must be a connection to the phone.

Fax and data services must be enabled by the service provider. There are variations in fax and data reception, depending on the network. Please ask your service provider about this.

Edit

Set the required mode.

Rec fax/data

**c**8!

Your service provider has given you a number for telephoning and a fax/data number.

The call is signalled by a special ringtone and the type of call (fax or data) is displayed.

Now start the communication program in your PC to receive the fax/ data. Send vce/fax

**c**8!

Set this function on the phone **before** transmission so that you can switch from voice mode to fax mode.

While the connection is being set up, the following function is available for two seconds:

Voice/fx Switch to Send vce/fax mode; you may now send a fax.

Voice/fax rec

(**Only** if no special fax or data number is available).

Start the required communication program on your PC and select the function on the phone **during** the call (the PC will take over the connection).

### End transmission

End transmission with PC software and/or press  $\bigcirc$ .

### Authentication

Edit

Activate encrypted WAP dial-up (CHAP: Challenge Authentication Procedure) or deactivate (PAP: Personal Authentication Procedure).

## Security

 $\underbrace{\mathsf{Menu}}_{\rightarrow} \xrightarrow{\sim} \xrightarrow{\sim} \xrightarrow{\sim} \underbrace{\mathsf{Security}}_{\rightarrow} \underbrace{\mathsf{Select function}}$ 

The phone and SIM card are protected against misuse by several security codes.

### Codes

PIN control, Change PIN, Change PIN2, Chg.phonecode, (p. 15).

### Babysitter

(Phone-code protected)

Only **one** phone number can be dialled. Hold **down** the right soft key (p. 23).

## Only 🗖

**c**8!

(PIN2 protected)

Dialling options are restricted to SIMprotected phone numbers in the Phonebook. If only area codes are entered, relevant phone numbers can be added to these manually before dialling.

If the SIM card does not support PIN2 input, the **whole** Phonebook can be protected with the phone code.

## Last 10 only

(Phone-code protected)

Only phone numbers from the call list of "dialled numbers" (p. 37) can be dialled. This list can be filled with phone numbers specifically for this purpose.

First delete the call list, then create "new entries" by dialling phone numbers and cancelling before the connection is established.

## This SIM only

**c8**!

(Phone-code protected)

The phone can be connected to a SIM card when the phone code is entered. Unless the phone code is known the phone will not operate with a **different** SIM card.

If the phone is to be used with a different SIM card, enter the phone code when requested.

**c8!** 

**c**8!

## $\underbrace{\mathsf{Menu}}_{\rightarrow} \xrightarrow{\sim} \xrightarrow{\sim} \xrightarrow{\sim} \underbrace{\mathsf{Security}}_{\rightarrow} \underbrace{\mathsf{Select function}}$

### Barrings

Barring restricts the use of your SIM card (this is not supported by all service providers). You need a 4-digit password which your service provider will give you. You may need to register each barring separately with your service provider.

### All outgoing

All outgoing calls except emergency numbers 999 and 112 are barred.

### Outgo internat

(International outgoing)

Only national calls can be made.

### Out.int.x home

(International outgoing without home country)

International calls are not permitted. However you can make calls to your home country when abroad.

### All incoming

The phone is barred for all incoming calls (forwarding of all calls to mailbox provides a similar effect).

#### When roaming

You do not receive calls when you are outside your home network. This means that no charges are incurred for incoming calls.

### Status check

The following information can be displayed after a status check:

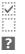

Barring set.

Barring not set.

Status unknown (e.g. new SIM card).

### Clear all

All barrings are deleted. A password which the service provider will give you is needed for this function.

## Network

 $\underbrace{ \text{Menu}}_{\rightarrow} \xrightarrow{} \xrightarrow{} \xrightarrow{} \xrightarrow{} \text{Network}$ 

### Line

**c**8!

This function is only displayed if it is supported by the service provider. **Two separate** phone numbers must be registered on the phone.

### Select

Select phone number in current use.

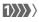

Display current phone number.

### Additional information

Settings for phone numbers ...... p. 114

### Block line

(Phone-code protected)

You may limit usage to one phone number.

### Network info

The list of GSM networks currently available is displayed.

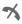

Indicates forbidden service providers (depending on SIM card).

### **Choose network**

Network search is restarted. This is useful if you are **not** on your home network or want to register on a **different** network. The network list is rebuilt when **Auto network** is set.

### Auto network

Activate/deactivate, see Choose network above. If "Automatic network" is activated, the next network on the list is dialled in ranking order of your "preferred networks". Alternatively select a different network manually from the list of the available GSM networks.

### Pref. network

Enter your preferred service providers here for when you leave your home network (e.g. if there are differences in price).

### Additional information

If the signal strength of the preferred network is inadequate when you switch on the phone, the phone may register in a different network. This can change when the telephone is next switched on or if another network is selected manually. Your service provider is displayed:

List

Display list of preferred networks.

Create new entry:

• Select empty line, press Entry, then select another entry from the list of service providers and confirm.

Change/delete entry:

 Select entry, press Change then select another entry from the list of service providers and confirm or press Clear.

### **Band selection**

**c**8!

Select either GSM 900, GSM 1800 or GSM 1900.

### Fast search

When this function is active, network reconnection is speeded up (and standby time is reduced).

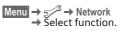

### User group

**c8!** 

Depending on service provider, you can create groups with this service. These can have access to internal (company) information, for example, or special tariffs apply. The details can be clarified with your service provider.

### Active

Activate/deactivate function. "User group" must be deactivated for normal phone use (phone code, p. 16).

### Select group

You can select or add groups other than preferred groups (see below). Code numbers for the groups are obtained from your service provider.

### Outgo. access

In addition to network control for a user group, it is possible to set whether outgoing calls outside the group are permitted. If the function is deactivated, only calls within the group are permitted.

### Preferred grp

If activated, only calls within this standard user group can be made (depending on the network configuration).

## Accessories

 $\begin{array}{c} \text{Menu} \rightarrow 5^{\cancel{\ S}} \rightarrow \text{Accessories} \\ \rightarrow \text{Select function.} \end{array}$ 

### Car Kit

Only in combination with an original Siemens handsfree Car Kit (p. 129). The profile is activated automatically as soon as the phone is inserted into the cradle.

Auto answer

(Factory default: off)

Calls are accepted automatically after a few seconds. Eavesdropping is possible!

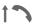

Shown on the display.

### Auto off

(Factory default: 2 hours)

The phone is powered by the car's power supply. You can adjust the time between switching off the ignition and the automatic switching off of the phone.

Car loudspk.

Select a different audio setting if necessary for your Car Kit.

### Automatic settings:

- Permanent illumination: switched on.
- Key lock: switched off.
- Charging the phone battery.
- Auto. activation of the Car Kit profile when phone is inserted in cradle.

### Headset

Only in conjunction with an original Siemens headset (p. 128). The profile is automatically activated when headset is plugged in.

Auto answer

(Factory default: off)

Calls are accepted automatically after a few seconds (except where the ringer is switched off or set to beep). You should therefore be wearing the headset. Eavesdropping is possible!

### Automatic setting

Accept call with Call key or PTT key (Push To Talk), even when the keylock is activated.

### Auto answer

If you do not notice that your phone has accepted a call, there is the danger that the caller may eavesdrop.

## Profiles

Several settings can be stored in a phone profile in order, for example, to adapt the phone to the surround-ing level of noise.

• Five standard profiles are provided with default settings. They can be changed however:

Normal envi.

Quiet environ.

Noisy environ.

Car Kit

Headset

- You can set two personal profiles (<No Title>).
- The special profile Aircraft mode is fixed and cannot be changed, (p. 84).

## Activate

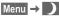

Select default profile or personal profile.

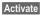

Activate profile.

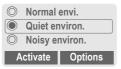

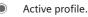

## Setup

Edit a default profile or create a new personal profile:

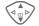

Select profile.

Options

s Open menu.

Change sett.Select.

The list of available functions is displayed:

| Ringer setting | р. 68 |
|----------------|-------|
| Volume         | р. 68 |
| Silent alert   | р. 68 |
| Call screening | р. 69 |
| Info tones     | р. 70 |
| Key tones      | р. 69 |
| Illumination   | p. 67 |
| Big letters    | p. 67 |

When you have finished setting a function, return to the profile menu where you can change a further setting.

## Profiles

### Profile menu

| Options Open | menu.                                                      |
|--------------|------------------------------------------------------------|
| Activate     | Activate selected pro-<br>file.                            |
| Change sett. | Change profile set-<br>tings.                              |
| Copy from    | Copy settings from an-<br>other profile.                   |
| Rename       | Change personal pro-<br>file (except default<br>profiles). |

## Car Kit

If a Siemens original Car Kit is used (p. 129) the profile is activated automatically as soon as the phone is inserted into the cradle (p. 82).

## Headset

If an original Siemens headset is used (p. 128) the profile is activated automatically as soon as the headset is in operation.

## Aircraft mode

All alarms (appointments, alarm clock) are deactivated. This profile **cannot be modified**. The phone will switch off if you select this profile.

### Activate

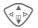

Scroll to Aircraft mode.

Select

Switch on profile.

A security prompt must be confirmed.

The phone switches itself off automatically.

### Normal mode

When you switch on your phone again, the previously set profile will be reactivated automatically. Menu Press.

My menu Press.

Create your own menu with frequently used functions, phone numbers or WAP pages.

The list of 10 possible entries is preset. You can, however, change it as you want.

### Additional information

For fast access from standby mode you can set the function My menu on the left soft key (p. 103).

## Activate

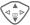

Select the required entry.

Select

Press.

### Or

Options Press.

Activate Select.

Select Press.

### Or

If the entry selected is a phone number, you can also call it with the Call key.

## Change sett.

You can replace each entry (1-10) with another entry from the selection list.

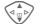

Select the required entry.

Options Press.

Change sett.

Select. Press.

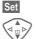

Set

Select the **new** entry from the selection list.

Press.

If you have selected a phone number or a WAP favourite as a new entry, the corresponding application is started.

## **Reset all**

Options Press.

Reset all Select.

After confirmation and entering the phone code, the default entries are reset.

## Organiser

## Calendar

Menu  $\rightarrow$  1  $\rightarrow$  Calendar

You can enter appointments and tasks in the Calendar. It offers a

- monthly overview,
- · weekly overview,
- daily overview.

Time and date must be set for the Calendar to work correctly (p. 74).

## Monthly overview

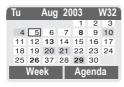

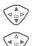

Week

Scroll between weeks.

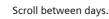

Display weekly view.

Agenda List of the day's appointments and tasks.

### Additional information

Calendar days in bold face indicate appointments or birthdays (p. 94) on this day.

## Weekly overview

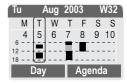

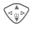

Scroll by the hour from 0:00 to 24:00 hours.

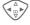

Scroll between days.

Day

Display the daily overview.

### Daily overview

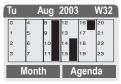

Each day is divided into six blocks of four hours (morning + afternoon).

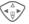

Scroll between days.

### Additional information

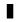

Appointments are displayed by vertical bars.

Time overlaps in appointment entries are highlighted.

### Agenda

Agenda

Select in the current overview.

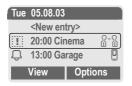

Appointments (p. 88) and where applicable any outstanding tasks (p. 90) for the current day are displayed in chronological order in the agenda.

<New entry>

Create new entry as appointment or as task.

### Options

Different functions are provided, depending on the Calendar item selected or the current organiser function:

| Options Open menu.       |                                                          |  |
|--------------------------|----------------------------------------------------------|--|
| View                     | Display entry.                                           |  |
| Activate/De-<br>activate | Switch alarm on/off.                                     |  |
| Done                     | Change task to "complet-<br>ed".                         |  |
| Change                   | Open the entry to edit.                                  |  |
| New entry                | Create new entry as Appointment (p. 88) or Task (p. 90). |  |

| Filter       | Select feature:<br>Memo, Speech memo,<br>Call, Meeting, Birthday,<br>All.               |
|--------------|-----------------------------------------------------------------------------------------|
|              | All entries with the selected feature are displayed.                                    |
| Delete       | Delete selected recording.                                                              |
| Delete all   | Delete all entries after con-<br>firmation.                                             |
| Delete until | Delete all entries prior to a certain date.                                             |
| Delete done  | Delete all completed tasks.                                                             |
| Mark         | Activate highlighting mode;<br>the entry currently selected<br>is highlighted (p. 111). |
| Mark all     | Activate highlighting mode;<br>all entries are highlighted<br>(p. 111).                 |
| Send         | (p. 107)                                                                                |
| Capacity     | Display available capacity.                                                             |

## Organiser

### Additional information

For additional calendar settings see below under Calend. setup (p. 94).

Appointment with alarm activated.

Appointment with alarm deactivated.

Appointment with repeated alarm activated.

Appointment with repeated alarm deactivated.

- Task.
- 2 Priority task.

Task completed.

Task deadline exceeded.

### Synchronising with a PC

With XTNDConnect<sup>®</sup> PC (p. 116) you can synchronise your appointments with Out-look<sup>®</sup> or Lotus Notes™.

With Remote sync. you can synchronise your phone with an organiser stored on the Internet (p. 101). For this a time zone must be set (p. 74).

## Alarm

Menu  $\rightarrow$   $1^{11}$   $\rightarrow$  Alarm

All appointment entries are displayed in chronological order. If an alarm is missed it appears in the list of missed appointments (p. 92).

### Enter new appointment

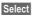

Press.

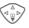

Make the entries field by field.

Edit

Browse through displays in the selection fields.

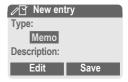

## <u>1</u> Organiser

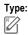

Memo.

Description with up to 50 characters.

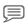

Speech memo.

Record a voice memo at the end of the input procedure (see also p. 93).

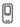

<u>%</u>.%

Call.

Enter phone number. Shown with alarm.

Meeting.

Description with up to 50 characters.

### Description:

Display in the agenda list.

### Location:

Location of appointment, e.g. meeting room.

### Start date:

Start time:

End date:

End time:

### Alarm:

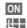

Activate alarm.

Enter start time of the alarm **before** the appointment.

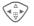

Select:

Minutes, Hours, Days.

### Reoccurrence:

Select a timeframe for repeating the appointment:

None, Daily, Weekly, Monthly, Annual.

Enter a parameter for repeating:

Forever, Until, Occurrences (number)

If **Weekly** is selected, certain weekdays can be highlighted.

Save Save the appointment. The alarm is automatically activated. If Speech memo is selected as type, the dictating machine is started for recording (p. 93).

## Organiser

### Alarm

When the set date and time are reached there is an audible and a visual alarm. If an alarm is missed it appears in the list of missed appointments (p. 92).

Alarm type Memo/Meeting: the text is shown in the display.

Alarm type **Call**: the phone number is displayed for dialling.

Alarm type **Speech memo**: playback with dictation key.

Pause

The alarm stops for 5 minutes.

Off

The alarm is stopped.

### Additional information

Message in display that alarms have been set:

- ( Alarm clock.
- Appointments.

An alarm sounds even when the phone is switched off (the phone does not switch to standby mode). To deactivate it press any key.

| Deactivate all alarms | p. 84 |
|-----------------------|-------|
| Set alarm tone        | p. 68 |
| Clock                 | p. 74 |
| Options               | p. 87 |

## Tasks

Menu → 1 → Tasks

A task is displayed like an appointment in the agenda of the selected day. However, unlike an appointment it does not require a time. When no time is entered the task appears at the top of the list every day until it is marked as completed.

| Tasks                |       |     |
|----------------------|-------|-----|
| <new entry=""></new> |       |     |
| 25.08                | 21:15 | 8.8 |
|                      |       |     |
| Import Select        |       |     |
| Import Select        |       |     |

## Enter new task

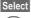

Press.

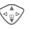

Select appointment type (see appointments, p. 88).

### Description:

Display in the list.

### Status:

Choose between: Done or Outstanding

### Priorität:

Select between 1 (high) and 5 (low). Default is 3.

### Use date

When **Yes** is selected, the following option is provided.

### Due date:

Enter date.

## Organiser

### Due time:

Enter time.

### Alarm:

Enter a time (0–99) and a time unit (minutes, hours, days) at which an audible/visual notification of an impending task should be made.

Save

Save task.

## Notes

 $\underbrace{\text{Menu}}_{\text{Menu}} \rightarrow \underbrace{\overset{\text{max}}{1}}_{1} \rightarrow \text{Notes}$ Use your phone as a notepad.

| Notes                |        |
|----------------------|--------|
| <new entry=""></new> |        |
| Shopping list        |        |
| Flight number        |        |
|                      | Select |

### New entry

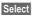

Press.

| 신하면 |  |
|-----|--|
| U,  |  |
|     |  |

Enter text, 150 characters maximum.

| Options | Open menu. |
|---------|------------|
|---------|------------|

Save Store entry.

### Text entry menu

Options Open menu.

| Save                | Store entry.                                 |
|---------------------|----------------------------------------------|
| T9 input<br>(p. 25) | T9 preferred: Activate/de-<br>activate T9.   |
|                     | Input language: Select<br>language for text. |
| Line feed           | Enter line break.                            |
| Clear text          | Delete note.                                 |
| Send                | Send entry as SMS message.                   |

## <u>"1"</u> Organiser

### **Display entry**

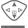

Select entry.

View

Open note.

### Notes menu

| Options C    | pen menu.                                                                   |
|--------------|-----------------------------------------------------------------------------|
| View         | Display entry.                                                              |
| Confidential | Protect note with phone code (also refer to "Addi-<br>tional information"). |
| Change       | Display entry for editing.                                                  |
| New entry    | Create new note.                                                            |
| Delete       | Delete entry.                                                               |
| Delete until | Delete all entries prior to a certain date.                                 |
| Delete all   | Delete all notes after confir<br>mation.                                    |
| Mark         | Switch to highlighting mode (p. 111).                                       |
| Mark all     | Activate highlighting mode<br>all entries are highlighted<br>(p. 111).      |
| Send         | Send entry as SMS mes-<br>sage.                                             |
| Capacity     | Display available capacity.                                                 |
|              |                                                                             |

### Additional information

Protect confidential data using a phone code (p. 16). Please note that with the aid of suitable programs it is possible for confidential notes to be read from the phone when connected to a PC.

We recommend that you do not store any passwords (PIN, TAN etc.) as notes.

A total of 500 entries (appointments, tasks, notes) can be stored in the organiser.

Enter special characters.....p. 24

## **Missed appointments**

Menu →  $(1)^{(1)}$  → Missed alarms Events with an alarm to which you have not reacted are listed for reading.

|   | í Misse | d alarms |     |
|---|---------|----------|-----|
| Ķ | 03.08   | 21:15    | 8.8 |
|   | 05.08   | 12:30    |     |
| Ŗ | 05.08   | 18:00    | Ũ   |
|   | View    | Optio    | ns  |

## <u>"1"</u> Organiser

Selec

Reco

Stop

Save

Save

Plav

Or

### Missed appointments menu

**A** ('

| Options    | Open menu.                                  |
|------------|---------------------------------------------|
| View       | Display entry.                              |
| Delete     | Delete entry.                               |
| Delete all | Delete all entries after con-<br>firmation. |
| Send       | (p. 107)                                    |

## **Dictating machine**

Use the dictating machine to record short voice memos.

- Use your phone as a dictating machine when on the move.
- Record a memo as a reminder or as a note for others.
- Add a voice memo to an alarm in the Calendar (p. 89).
- Record a call useful for remembering numbers or addresses.

### Warning!

The use of this feature may be subject to restrictions under criminal law.

Please inform the other party to the conversation in advance if you want to record the conversation and please keep such recordings confidential.

You may only use this feature if the other party to the conversation agrees.

### New recording

Menu  $\rightarrow$   $\underbrace{1}^{1}$   $\rightarrow$  Dictating machine The list of recordings is opened.

|     | Dictating machine  Customer query Shopping Select           |
|-----|-------------------------------------------------------------|
| ct  | Press.                                                      |
| ord | Start recording                                             |
|     | Pause Recording pause.                                      |
|     | End recording.                                              |
|     | Recording is automatical-<br>ly saved with a time<br>stamp. |
|     | Name recording.                                             |
|     | Save recording.                                             |
|     | Play back recording be-                                     |

fore storing it.

## Organiser

### Play back

Menu  $\rightarrow$   $\underbrace{1}^{\text{max}}$   $\rightarrow$  Dictating machine The list of recordings is opened.

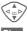

Select recording.

Play

Press. If Handsfree is set in the options menu, Play loud is now offered.

### Dictating machine menu

| pen menu.                                            |
|------------------------------------------------------|
| Play recording back.                                 |
| Activate/deactivate play-<br>back in handsfree mode. |
| Start new recording.                                 |
| Delete selected recording.                           |
| Delete all entries after con-<br>firmation.          |
| Replace time/date stamp of recording with a name.    |
|                                                      |

## Calend. setup

Menu  $\rightarrow$  1  $\rightarrow$  Calend. setup

### Show Birthd.

Switch birthdays display on/off. Birthdays are highlighted in colour and shown in bold type. Birthdays may only be entered in the Addressbook.

### Begin of week

You can set which weekday is listed first on the left in the monthly and weekly overviews.

## Time zones

Menu → 1 → Time zones

Set the time zone for where you currently are (p. 74).

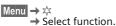

## Alarm clock

The alarm will ring at the time set by you, even when the phone is switched off.

### Setting

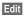

Display options: alarm call time and days.

Set time for the alarm call (hh:mm).

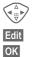

Navigate to the days.

Set days for alarm calls.

Confirm settings.

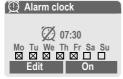

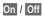

Activate/deactivate the alarm.

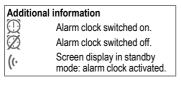

## Calculator

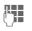

Enter number (up to 8 digits).

 $\mathbf{X}^{I}$  + Select calculator function.

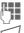

Repeat procedure with other numbers.

#-0

Result is displayed.

### **Calculator functions**

| .=+-*/   | Press right soft key repeated-<br>ly. |
|----------|---------------------------------------|
| ±        | Toggle between "+" and "-".           |
| %        | Convert to percentage.                |
| t l      | Save the number displayed.            |
| <u>ڻ</u> | Retrieve the number saved.            |
| е        | Exponent (max. two digits).           |
|          |                                       |

### Special keys:

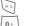

Set decimal point.

Add (Hold down).

## **Currency conv**

Menu → ☆ → Currency conv

You may calculate the exchange rates between three different currencies.

### Enter the currency

If no currency has yet been entered, press **OK** for first input.

### Otherwise:

Options Open menu

New entry Select, then if:

- Only Euro currencies:
- List

Press and select 1st Euro currency:

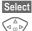

Select next field.

Confirm.

List

OK

Press and select 2nd Euro currency.

Select Confirm.

- Confirm.
- Euro currencies and/or other currencies:

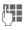

Enter symbols for the currencies.

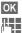

Confirm.

Enter exchange rate. Save with Options and OK.

### Calculator functions

| Retrieve a saved number from | .= | Press right soft key<br>repeatedly.      |
|------------------------------|----|------------------------------------------|
| calculator.                  | ₫  | Retrieve a saved number from calculator. |

### Convert

Any combination of calculations can be carried out between the currencies entered.

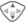

Select a combination of currencies from the list.

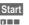

Confirm.

Enter amount (up to 12 digits).

Result is displayed.

Repeat Repeat conversion with other data.

### Calculator menu

| Options (  | Open menu.                                         |
|------------|----------------------------------------------------|
| Start      | Enter value to be calculated.                      |
| New entry  | Enter two new currencies.                          |
| Change     | Change the two currencies.                         |
| Delete     | Delete the two currencies.                         |
| Delete all | Delete all currency pairs af-<br>ter confirmation. |

Menu  $\rightarrow \Rightarrow \Rightarrow$  Stopwatch  $\rightarrow$  Select function.

## Stopwatch

\* ۵

Two intermediate times can be recorded and saved.

|       | Stopwatch      |
|-------|----------------|
|       | 00:00:00.000   |
|       | Start Options  |
| Reset | Reset to zero. |
| #     | Start/stop.    |

### Intermediate time.

### Stopwatch menu

| Options           | Open menu.                                                                               |
|-------------------|------------------------------------------------------------------------------------------|
| Save              | Record the time(s) meas-<br>ured and assign a name to<br>them.                           |
| Reset             | Reset stopwatch.                                                                         |
| Stopwatch<br>list | Display the stored times.<br>View Display the stored<br>times and intermediate<br>times. |
|                   | Rename Rename stored entry.                                                              |
|                   | Delete Delete entry.                                                                     |
|                   | Delete all Delete list.                                                                  |

## Countdown

A set time elapses. The last 3 seconds are indicated by a beep. At the end a special beep sounds.

| Set   | Set period of time.             |
|-------|---------------------------------|
| Start | Start counter.                  |
| Stop  | Interrupt counter.              |
| Edit  | Change period of time.          |
| Reset | Reset counter to starting time. |

## Camera (Accessories)

Photos you have taken with the "QuickPic camera" (p. 128) may be viewed, saved and sent immediately through the phone. The camera has an integrated flashlight.

Pictures can be taken in two different formats:

- Low resolution: QQVGA 160x120 pixels, memory size up to 6 KB to send as a picture message (p. 45).
- High resolution: VGA 640x480 pixels, memory size of one shot up to 40 KB – e.g. for further editing on PC. To allow the picture to be viewed on the phone display, a QQVGA picture is created for every VGA picture.

Camera Press (in standby mode).

### Or

Menu → ☆ → Camera

First the number of pictures still available is shown (depends on resolution chosen).

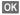

Confirm.

The last picture taken is shown.

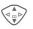

Scroll through photos.

### Picture

A picture (especially in high resolution) requires a few seconds to be processed.

Take Press. You will hear an advisory tone when the exposure time has expired. The photo is shown on the display and saved automatically.

## Flashlight

### First switch on flashlight function:

Options Open menu.

Use flash Select.

### Then take a photo using flash:

Load ∤

Take

- Press **briefly**. The flash is charged (battery capacity approx. 30 % at least).
- Press. The photo is taken with the flash. You will hear an advisory tone when the exposure time has expired. The photo is shown on the display and saved automatically.

### Additional information

Photograph without flash when the Use flashfunction is switched on:

Load *I* Hold down. The charging process for the flashlight is omitted and a shot is taken immediately without flash.

### Camera menu

| Options O   | pen menu.                                                                                                    |
|-------------|----------------------------------------------------------------------------------------------------|
| Use flash   | Use flashlight (only when camera is plugged in)                                                                                         |
| Full screen | Switch to full screen mode.                                                                                                    |
| Delete      | Delete current picture after confirmation.                                                                                              |
| Delete all  | Delete all pictures after confirmation.                                                                                                 |
| Move        | Move currently selected<br>picture to another folder (if<br>necessary, first choose res-<br>olution). See also Filesys-<br>tem, p. 105. |
| Move all    | See above.                                                                                                    |
| Send via    | Send picture by:<br>MMS (only low resolution),<br>e-mail.                                                                               |
| Info        | Display number of shots still available.                                                                                                |
| Setup       | Set resolution:<br>Low<br>High & Low<br>Set display:<br>Always use fullscreen?<br>Yes or No.                                            |

### Additional information

| ~  |    |  |
|----|----|--|
| #  | -0 |  |
| 1. |    |  |
| ~  |    |  |

Toggle between reduced/full screen.

Switch on display illumination with 🔄 or any number keys.

If the memory is full or the camera is not attached:

Delete

Delete picture currently shown.

## Voice command

Functions can be started by a voice command. Up to 20 voice recordings can be saved in the phone for voice dialling or voice commands (not on SIM card!).

### Record

Menu  $\rightarrow \Rightarrow \Rightarrow$  Voice command

A list with the functions available is displayed. Select a function.

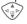

Record Press.

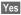

Confirm selected function.

Start

Start recording.

A short signal sounds. Now say the command corresponding to the function and repeat it when prompted.

### Apply

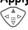

Press down (in standby mode).

A short signal (beep) sounds and a prompt appears in the display. Now say the function.

Noisy environments may affect voice recognition.

### Voice command menu

|                 | Highlight required entry.                            |
|-----------------|------------------------------------------------------|
| Options         | Open menu.                                           |
| Playing         | Play back the recording be-<br>longing to the entry. |
| New sam-<br>ple | Start new recording for an entry.                    |
| Delete          | Delete entry.                                        |
| Delete all      | Delete all recordings.                               |

## **Remote synchronisation**

Menu  $\rightarrow \Rightarrow \Rightarrow \mathsf{Remote sync.}$ 

You can use this function remotely to access externally filed data (addresses, calendar, etc.) and synchronise these with the data on your phone. The data can, for example, be saved on a company computer or the Internet (e.g., www.my-siemens.com/m55syncml).

### Synchronise

Computer is selected and synchronisation started.

### Sync. setting

Setup

Sync

Start synchronisation.

### Sync. Profile

A number of profiles can be defined.

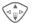

Select profile. Open menu.

Options

Change sett.

Select.

Highlight database areas to be synchronised:

Calendar

Contacts

Notes

Tasks

Server sett.

Different functions are offered depending on the situation:

#### Server sett.

| Sync. mode              | Fast: Only data that has<br>changed will be synchro-<br>nised in both directions.<br>Slow: All data will be syn-<br>chronised in both direc-<br>tions. |
|-------------------------|----------------------------------------------------------------------------------------------------|
| Provider                | Select or set access profile (p. 76).                                                                                                    |
| Home                    | E.g., http://<br>www.my-siemens.com/<br>m55syncml                                                                                                    |
| Port:                   | Enter port number,<br>E.g. 80.                                                                                                    |
| Login<br>name:          | Enter user name<br>(login name).                                                                                                    |
| Password:               | Enter password (shown as a series of asterisks).                                                                                                    |
| Calendar<br>path        | E.g., events                                                                                                    |
| Address<br>path         | E.g., contacts                                                                                                    |
| Task path<br>Notes path | E.g., tasks                                                                                                    |

| HTTP au-<br>thent. | Depends on the service provider, generally not required. |
|--------------------|----------------------------------------------------------|
| HTTP name:         | Enter user name.                                         |
| HTTP<br>passw.:    | Enter password.                                          |

Save Save settings.

### Activate another sync. profile

Sync. setup Select.

Sync. Profile Select.

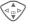

Select profile.

Select

Activate. The current profile is selected.

# SIM services (optional)

Your service provider may offer special applications such as mobile banking, share prices, etc. via the SIM card.

If you have such a SIM card, the SIM services will appear in the main menu under "Extras" or directly above the control key (on the left).

9ľ

Symbol for SIM services.

Where there are several applications, these are displayed in a SIM services menu.

Menu → ☆ → SIM services

With the SIM services menu, your phone is ready to support future additions in your service provider's user package. For further information, please contact your service provider. The left soft key and the number keys 2 to 9 (speed dialling numbers) can each be assigned an important phone number or a function. The phone number can then be dialled or the function started at the touch of a button.

### Additional information

The left soft key may already have a function allocated by your service provider (e.g. access to "O" SIM card services"). It may not be possible to modify this soft key assignment.

The left soft key may also sometimes be replaced automatically by  $\mathbf{y}/\mathbf{0}$  to access a new message.

Key assignments available:

| Internet (WAP)   | p. 60  |
|------------------|--------|
| Phone number     | р. 32  |
| Alarm clock      | р. 95  |
| New SMS          | p. 40  |
| Illumination     | p. 67  |
| Hide ID          | p. 71  |
| Calls missed     | p. 37  |
| Calls received   | p. 37  |
| Inbox (messages) | p. 43  |
| My menu          | p. 85  |
| Filesystem       | p. 105 |

## Left soft key

Assign a function/phone number to the left soft key for fast access.

### Edit

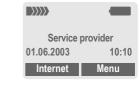

Internet

Press **briefly**.

Edit

Scroll to application in the list.

- Assign a new application (e.g. New SMS) to the soft key.
- Special case Phone number. Pick out a name from the Phonebook/ Addressbook (e.g., "Carol") to assign to the soft key.

Confirm setting.

Select

## Apply

The setting "Carol" is used here only as an example.

Carol

Hold down.

## Speed dialling keys

Number keys 2 to 9 can be used as speed dialling numbers for fast access. For available key assignments see p. 103. Number key 1 is reserved for the mailbox number (p. 39).

### Edit

In standby mode:

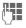

Press a number key (2–9). If the key is not yet assigned:

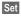

Press.

### Or

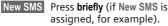

Edit

Scroll to application in the list.

Special case Phone number. Pick out a name from the Phonebook/Addressbook for assignment to the key.

Special case **Bookmarks**. Scroll to a URL in the bookmark list for assignment to the key.

#### Select

Confirm setting.

## Apply

Select a stored phone number or start a stored application (e. g. New SMS).

In standby mode:

Press briefly.

The assignment of the number key 3 is displayed above the right soft key e.g.:

New SMS Hold down.

### Or simply

**3**<sup>def</sup>

Hold **down**.

## Filesystem

To organise your files, you can use the file system like a PC file manager. The file system assigns special folders to different data types.

Menu →

A list of the folders and files is displayed.

Navigate through this list using the control key:

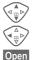

Scroll up and down.

Open folder er evesut

Open folder or execute file with related application

or

with unknown file types:

Mark Highlight file.

### Index structure

The file system assigns special folders to different data types.

| Colour<br>scheme | Colour scheme<br>(p. 66)                    | *.col                            |
|------------------|---------------------------------------------|----------------------------------|
| Data in-<br>box  | Inbox                                       | **                               |
| Misc             | Other files                                 | *.*                              |
| Pictures         | Pictures and<br>animations                  | *.bmx<br>(anim)                  |
|                  | Sub-folder:<br>Camera<br>own photos (p. 98) | *.bmp<br>*.png<br>*.gif<br>*.jpg |
|                  |                                             |                                  |

| SMS             | Sub-folders:                        | *.smo                                  |
|-----------------|-------------------------------------|----------------------------------------|
| archive         | Inbox:<br>Incoming mail             | *.smi                                  |
|                 | Draft:<br>Drafted messages          |                                        |
|                 | Unsent:<br>Unsent SMS<br>Messages   |                                        |
|                 | Sent:<br>Sent SMS<br>Messages       |                                        |
| Sounds          | Ringtones, melo-<br>dies and sounds | *.mid<br>*.amr<br>*.wav<br>(Intel DVI) |
| Text<br>modules | Text modules                        | *.tmo                                  |
| Voice<br>memo   | Voice recordings                    | *.vmo                                  |
| Java            | Applications.                       | *.jad                                  |
|                 | Data.                               | *.jar                                  |
|                 | Download link.                      | *.db                                   |

Depending on the service provider the file system's structure, content and functionality may vary.

### File system menu

| Options           | Open menu                                                           |
|-------------------|---------------------------------------------------------------------|
| Open              | Open folder.                                                        |
| Move              | Place highlighted file or folder in temporary memory.               |
| Сору              | Copy highlighted file into temporary memory.                        |
| Paste             | Transfer content of tempo-<br>rary memory into current fold-<br>er. |
| Delete            | Delete current entry.                                               |
| Delete all        | Delete all entries.                                                 |
| Mark              | See highlighting mode (p. 111)                                      |
| Mark all<br>entr. | All entries are highlighted.<br>See Highlighting mode<br>(p. 111).  |
| New folder        | Create new folder.                                                  |
| Rename            | Change highlighted entry.                                           |
| Send via          | Send highlighted file via<br>e-mail or MMS.                         |
| Sort              | Set sort criteria<br>(alphabetical, type, time).                    |
| Attributes        | Display information on file or folder selected.                     |
| Drive info        | Display the capacity used and available.                            |

The phone provides you with several methods for sending texts and data via different transmission routes. Access to these functions is available in the option menu of the relevant application. These menu items can vary depending on the application.

## Via SMS

Send... → Via SMS

Phonebook and Addressbook entries as well as appointments can be sent as an SMS to other suitable mobile phones.

With larger items, several SMS messages may be generated and sent as a concatenated message.

## SMS as text

Send... → SMS as text

Business cards, Addressbook entries or appointments can be sent as text messages by SMS (this may result in several being generated).

## Data objects

Files received via SMS are stored in the file system (p. 105).

## Activate/deactivate tones

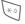

Hold **down**.

### In standby mode

**All** audible signals (including the ringtone) can be switched off and on again. The function ends when the phone is switched off.

### During a call

Switch off the ringtone for the **cur** rent call/alarm (not when Any to answer, p. 71, is active). Accepting or rejecting the call ends the function.

- The display will continue to show a call.
- The silent alert function will remain active if it was previously switched on.
- The audio settings are not changed.

# Completing phone numbers in the Phonebook/Addressbook

Digits may be replaced by a "?" when phone numbers are entered in the Phonebook/Addressbook:

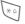

### Hold down.

These wildcards must be replaced with numbers before dialling (e.g., with the extension numbers in a phone system).

To make a call, select the phone number from the Phonebook/Ad-dressbook.

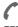

Press.

Replace "?" with numbers.

Press, number is dialled.

# Notes A-Z

## Control codes (DTMF)

### Send control code

You can, for example, enter control codes (numbers) for remote access to an automatic answering machine while another connection exists. These entries are transmitted directly as DTMF codes (control codes).

7 menu Open call menu.

Send DTMF Select.

### Use the Phonebook

Store phone numbers **and** control codes (DTMF codes) in the Phonebook/Addressbook in the same way as a normal entry.

| ļ | )  |   |
|---|----|---|
| ſ | 0+ | ļ |

Enter phone number.

Press until a "+" appears in the display (wait for the connection to be established).

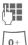

Enter DTMF codes (numbers).

If necessary, wait again for three seconds at a time for the receiver to process the entries safely.

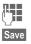

Enter a name.

Press.

You may also store just the DTMF codes (numbers) and then send them during the call.

## **Copy protection**

Applications may be copy-protected. Applications protected in this way may only be run on devices for which they are intended. It is, however, always possible to create a backup copy of these applications on your PC using the "Siemens Data Suite" (p. 116).

### **CSD** connection

(Circuit Switched Data)

Data is transferred via a data connection to a dial-in point pre-set by your network operator or service provider. This connection can be used for exchanging data, such as, for example, Internet access, or for downloading games and applications as well as for using WAP services.

As long as you are using this connection for downloading applications from the Internet or using services, you must pay connection fees according to your network operator's or service provider's table of charges.

## EMS

(Enhanced Messaging Service)

In addition to (formatted) texts, you can also use this service to send

- pictures (bitmaps) up to 32 x 32 pixels (black and white),
- tones,
- animations (sequence of 4 pictures) 8 x 8 and 16 x 16 pixels (black and white).

The items referred to above can be sent together in an SMS or individually.

Pictures and sounds can also be sent as ringtones and screensavers with EMS.

This can result in messages that are longer than a single SMS. If this happens the individual SMS's are linked together into a single message.

## **GPRS** connection

c8!

### (General Packet Radio Service)

GPRS is a new method for transmitting data faster in the mobile network. Use GPRS and if the network has sufficient capacity, you can be connected to the Internet permanently.

Some service providers do not yet support this service.

## HTTP

### (Hypertext Transfer Protocol)

HTTP indicates the protocol which governs the transfer of data on the Internet. You can download applications and games (Games & More, p. 63) and multi-tone (polyphone) ringtones from the Internet via HT-TP. Configure the HTTP connection using the HTTP profiles (p. 65).

## International dialling codes

International dialling codes are stored in your phone. In standby mode (the  $[0^+]$  is omitted in the Phonebook):

Hold **down** until a "+"-is displayed. This replaces the first two digits of the international dialling code.

+List Press.

0+

Select country. The international dialling code is displayed. Add the national phone number (in many countries the first digit is omitted) and press the Call key.

# JAD $\bigstar$ and JAR $\bigstar$

Three types of file are possible when Java™ is used:

### The JAD file (Java Descriptor)

These files contain information about the application (JAR file) plus their address for downloading. Activating a JAD file establishes the connection to the Internet and the executable application is loaded.

### The JAR file (Java Archive)

This file contains the executable application. Activating a JAR file starts the application.

### **Combined files**

These files occur if JAR files are loaded via JAD files. In this case the JAD file is added to the JAR file. The icon is the same as for JAR files.

The following icons appear for Java™:

JAD file

JAR file

Java™

Java<sup>™</sup> offers you the opportunity to use numerous games and applications on your mobile phone. You can load these applications from the Internet and install them on your mobile phone. Once installed the application can be started. Please always observe the relevant operating instructions.

Siemens, however, does not guarantee that downloaded and installed Java applications will work perfectly on your mobile phone (p. 65).

# Highlighting mode

With some applications (e.g. Addressbook) one or more entries in a list can be highlighted, to carry out a function jointly.

Options

Open menu.

Mark text Activate highlighting mode.

| ße | Addressbook 🔎    |
|----|------------------|
|    | Anne             |
|    | Barbara          |
| 2  | Carol            |
| Μ  | ark text Options |

If an **unmarked** entry is selected, this can be highlighted:

Mark text The current entry is highlighted. If a **highlighted** entry is selected, the highlighting can be deleted:

Unmark Unmark the current entry.

Highlighting functions in options menu:

Options Open menu.

Mark all Highlight all entries.

Unmark all Delete highlighting on all marked entries.

## Menu speed dialling

All menu functions are numbered internally. A function may be selected directly by entering these numbers in sequence.

E.g., write new SMS:

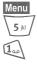

Press.

for Messages

for New SMS

# Message memory full

If the message icon flashes the SIM memory is full. **No** more SMS messages can be received. Delete or file text messages (p. 44).

# Operating time

A full battery will deliver 60 to 250 hours of standby time or 100 to 300 minutes of talktime.

The operating time depends upon the use:

| Action taken                                      | Time<br>(min) | Reduces standby time by |
|---------------------------------------------------|---------------|-------------------------|
| Calling                                           | 1             | 30–60 minutes           |
| Light *                                           | 1             | 30 minutes              |
| Network<br>search                                 | 1             | 5–10 minutes            |
| * Key input, games, Dynamic Light, organiser etc. |               |                         |

Extreme temperatures considerably reduce the phone's standby time. Avoid placing the phone in the sun or on a heater.

### Outside your home network

If you are outside your home network, your phone automatically dials another GSM network (p. 80).

### Own numbers

Enter "own" phone numbers in Phonebook (e.g., fax) for information. These numbers can be changed, deleted and also sent as an SMS message.

# Notes A-Z

### Phone number memo

You can use the keypad to enter a phone number during a conversation. The person to whom you are speaking can hear these entries. When the connection has ended you can save or dial the phone number.

## Phone number/URL in SMS

Phone numbers highlighted in the text can be dialled or saved in the Phonebook/Addressbook. It is also possible to call URLs (Internet addresses) directly and start an HTTP download. The HTTP profile (p. 65) or WAP profile (p. 62) must be set and activated.

ſ

Press to dial phone number/download.

## Service numbers

There might be phone numbers saved in your Phonebook (<Special books>, <Service numb.>, p. 29) that have been provided by your service provider. They may be used to call local or national information services or to use services offered by your service provider.

### Set divert

### Divert

Diverts, for example, to mailbox if the Busy divert is set (p. 71) and the Call waiting (p. 71) function is switched on.

## SIM card problems

You have inserted your SIM card. Nonetheless, the following message appears:

Please insert your SIM card

Please check whether the card has been inserted **correctly** or the contacts are dirty. If necessary, clean with a dry cloth. If the card is damaged, please contact your service provider.

Also refer to "Questions & Answers", p. 118.

## SMS push

This function allows you to dial an Internet address (URL) directly from a received SMS. The highlighted URL is displayed after the highlighting. Pressing the Call key automatically starts the WAP browser and dials the highlighted Internet address.

## SMS status report

If the message cannot be transmitted to the service centre you are offered the chance to repeat the transmission. If this also fails, contact your service provider.

The Message sent! message only indicates transmission to the service centre. This will then attempt to relay the message within a certain period.

Refer also to "Validity period", p. 55.

### Software version

Display the software version for your phone in standby mode:

\*#06#, then press Info.

## Two phone numbers

**c**8!

Special settings may be made for each phone number (e.g., melody, call divert etc.) To do this, first switch to the required phone number.

Change phone number/connection in standby mode:

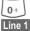

Press. Press.

e 1

## WAP

(Wireless Application Protocol)

WAP is a technical standard which forms the basis of the connection between mobile radio networks and the Internet. WAP allows you to surf the Internet using your mobile phone, download games and applications, and to use such WAP services as news, stock exchange prices or information.

### Special characters for using WAP

0+

Press repeatedly for:

## WAP operation

### Start with ...

Set which functions are to be shown in the display after the Internet call.

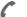

Open browser menu.

More ... Select.

Setup Select.

Start with... Select, then select from the list:

Start menu

Browser menu

Home

Resume

Bookmarks

### Enter Internet address (URL) directly

A WAP page must be shown in the display (online or offline):

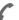

Open browser menu.

Go to URL Select.

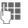

Enter URL and confirm. The connection is established.

### Change homepage

The homepage address is entered in the WAP profiles (p. 62).

A WAP page must be shown in the display (online or offline):

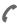

Open browser menu.

More ... Press.

Profiles Select.

Select the profile, for example:

e-Commerce

Highlight.

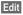

The entry card is displayed. Select

WAP param., then Home.

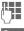

Enter new address. Go to the end of the entry card.

Save

Press.

### Bookmarks (URL)

The list of bookmarks can hold up to 10 entries or folders. Each folder may in turn contain bookmarks or further folders.

Save:

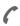

Open browser menu.

Bookmarks Select.

Online (save):

### Add bookmark

The current WAP address is imported as a bookmark.

Online (save):

(Empty)

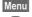

Open menu.

Select.

Select New entry and enter and confirm name/title and URL.

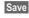

Press.

Apply:

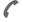

Open browser menu.

Bookmarks Select.

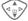

08

Select bookmark/folder.

Go

The selected bookmark is dialled.

## Without SIM card

If you switch on the phone **without** a SIM card you can still use some phone functions.

- Menu
- Press soft key. The functions are displayed.

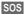

Emergency, SOS.

Siemens Data Suite is a software package with which you can increase the functionality of your mobile together with a Windows<sup>®</sup> PC. Phone and PC are connected using the data cable (accessories, p. 128). In order to ensure fault-free data transfer the phone must be in standby mode (e.g., no active application and no incoming call).

Siemens Data Suite contains the modules described briefly below. You can purchase the software over the Internet: www.my-siemens.com/m55

# Data Exchange Software

The Data Exchange software works with Windows<sup>®</sup> Explorer like an extra drive and mirrors the contents of the file system (p. 105) on your phone.

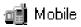

You have these options:

- Access the data in the applications on the phone and synchronise these with the PC by easy drag and drop.
- Convert voice phone messages into the well-known WAV format.

### Warning!

When you access the file system, please ensure that no files are deleted that are essential to running applications on the mobile phone, e.g. the "Licenses" folder.

# Synctool (XTNDConnect<sup>®</sup> PC)

With this module you can synchronise the Organiser databases on your phone with your PC. The software synchronises your phone automatically with Outlook<sup>®</sup> or Lotus Notes™.

A detailed list of the PIM versions supported can be found in the online help for the Siemens Data Suite.

# **Bitmap Editor**

You can use the Bitmap Editor to:

- Create a graphic to display instead of the network operator's logo (p. 67).
- Create a screensaver (p. 67) on the PC and transfer this to your phone.

# **Contacts Management**

With Contacts Management you can organise the contacts from your phone's Addressbook and Phonebook and even synchronise them with other phones (including your Siemens DECT handset) or Outlook<sup>®</sup> on your PC.

You can create new entries on your PC, delete or change entries, and copy these onto your phone. If you don't have Outlook<sup>®</sup> on your PC, it is possible to import or export a text file.

# Messenger

With Messenger you have the convenient option of organising your SMS activities from your PC:

- Save your text messages on your PC in order free up memory on your phone.
- You can write messages with your PC and send them by phone.
- Pictures, ringtones or animations that meet the EMS standard can be included in SMS messages (p. 110).

# **Ringtone Editor**

You can create your own ringtones with the Ringtone Editor (MIDI files).

# **GPRS Modem Assistant**

GPRS Modem Assistant allows you to establish GPRS connections from your laptop. This means you can access the Internet while travelling using your laptop and phone. If you have any questions about using your phone, visit us at **www.my-siemens.com/cus-tomercare** anytime. As further help we have listed below some frequently asked questions and answers.

| Problem                                           | Possible causes                                | Possible solution                                                                                                    |
|---------------------------------------------------|------------------------------------------------|----------------------------------------------------------------------------------------------------|
| Phone cannot be switched on.                      | On/Off key not pressed long enough.            | Press On/Off key for at least two seconds.                                                                                                    |
|                                                   | Flat battery.                                  | Charge battery. Check charging indicator in display.                                                                                                   |
|                                                   | Battery contacts dirty.                        | Clean contacts.                                                                                                    |
|                                                   | See also below under "Charging error"          |                                                                                                    |
| Too little stand-<br>by time.                     | Frequent use of organiser and games.           | Restrict use if necessary.                                                                                                    |
|                                                   | Speed search activated.                        | Deactivate speed search (p. 81).                                                                                                    |
|                                                   | Display illumination on.                       | Switch off display illumination (p. 67).                                                                                                    |
|                                                   | Unintentional keystrokes (illumi-<br>nation!). | Activate key lock (p. 71).                                                                                                    |
| Charging error<br>(charge icon<br>not displayed). | Battery totally discharged.                    | <ol> <li>Plug in charger cable, battery is on charge.</li> <li>Charge icon appears after approx. 2 hours.</li> <li>Charge battery.</li> </ol>          |
|                                                   | Temp. out of range<br>+5 °C to +40 °C.         | Make sure the ambient temperature is right, wait for a while, then recharge.                                                                           |
|                                                   | Contact problem.                               | Check power supply and connection to the phone.<br>Check battery contacts and device interface, clean<br>them if necessary, then insert battery again. |
|                                                   | No mains voltage.                              | Use different mains power socket, check mains voltage.                                                                                                 |
|                                                   | Wrong charger.                                 | Only use original Siemens accessories.                                                                                                    |
|                                                   | Battery faulty.                                | Replace battery.                                                                                                    |
| SIM error.                                        | SIM card not inserted correctly.               | Check that the SIM card is inserted correctly (p. 9).                                                                                                  |
|                                                   | Dirty SIM card contacts.                       | Clean SIM card with a dry cloth.                                                                                                    |
|                                                   | SIM card with wrong voltage.                   | Use 3V SIM cards only.                                                                                                    |
|                                                   | SIM card damaged (e.g. broken).                | Carry out a visual check. Change SIM card at service provider.                                                                                         |

# **Questions & Answers**

| Problem                                                                                          | Possible causes                                                  | Possible solution                                                                                                  |
|--------------------------------------------------------------------------------------------------|------------------------------------------------------------------|----------------------------------------------------------------------------------------------------|
| No network connec-<br>tion.                                                                      | Weak signal.                                                     | Move higher, to a window or an open space.                                                                         |
|                                                                                                  | Outside GSM range.                                               | Check service provider's coverage area.                                                                            |
|                                                                                                  | Invalid SIM card.                                                | Complain to the service provider.                                                                                  |
|                                                                                                  | New network not authorised.                                      | Try manual selection or select a different network (p. 80).                                                        |
|                                                                                                  | Network barred.                                                  | Check network barrings (p. 79).                                                                                    |
|                                                                                                  | Network overloaded.                                              | Try again later.                                                                                                   |
| Phone loses net-<br>work.                                                                        | Signal too weak.                                                 | Reconnection to another service provider is automatic (p. 80). Switching phone off and on again can speed this up. |
| Calls not possible.                                                                              | Second line set.                                                 | Set first line (p. 80).                                                                                            |
|                                                                                                  | New SIM card inserted.                                           | Check for new barrings.                                                                                            |
|                                                                                                  | Charge limit reached.                                            | Reset limit with PIN2 (p. 38).                                                                                     |
|                                                                                                  | Credit used up.                                                  | Load credit.                                                                                                    |
| Certain uses of phone not possible.                                                              | Call restrictions are in place.                                  | Barrings can be set by service provider. Check barrings (p. 79).                                                   |
| Impossible to make<br>entries in Phone-<br>book.                                                 | Phonebook is full.                                               | Delete entries in Phonebook or transfer to Address-<br>book (p. 29).                                               |
| Voice mail not func-<br>tioning.                                                                 | Call divert to mailbox not set.                                  | Set call divert to mailbox (p. 71).                                                                                |
| SMS (text mes-<br>sage) 🗊 flashing.                                                              | SMS memory is full.                                              | To free up capacity, delete (p. 44) or file (p. 44) text messages (SMS).                                           |
| Function cannot be set.                                                                          | Not supported by service provider or registration re-<br>quired. | Contact your service provider.                                                                                     |
| Capacity problems<br>with, for example,<br>Games & More,<br>ringtones, pictures,<br>SMS archive. | Handset memory full.                                             | Delete files in the relevant areas.                                                                                |
| No WAP access,<br>downloading not<br>possible.                                                   | Profile not activated, profile settings wrong/incomplete.        | Activate (p. 62), set (p. 62) WAP profile or set HTTP profile (p. 65). If necessary ask your service provider.     |

| Problem                                                     | Possible causes                                                                                                    | Possible solution                                                                                                    |  |  |
|-------------------------------------------------------------|----------------------------------------------------------------------------------------------------|----------------------------------------------------------------------------------------------------|--|--|
| Text message cannot be sent.                                | Service provider does not support this service.                                                                                                    | Contact your service provider.                                                                                                    |  |  |
|                                                             | Phone number for service centre not set or incorrect.                                                                                                    | Set service centre (p. 55).                                                                                                    |  |  |
|                                                             | SIM card contract does not support this service.                                                                                                    | Contact your service provider.                                                                                                    |  |  |
|                                                             | Service centre too busy.                                                                                                    | Repeat message.                                                                                                    |  |  |
|                                                             | Recipient does not have a compati-<br>ble phone.                                                                                                    | Check.                                                                                                    |  |  |
| EMS pictures and sounds not displayed at destination phone. | Destination phone does not support the EMS standard.                                                                                                    |                                                                                                    |  |  |
| No Internet access possible.                                | Incorrect WAP profile set, or wrong<br>or incomplete settings.                                                                                                    | Check settings or ask contact service pro-<br>vider.                                                                                                    |  |  |
| PIN error/<br>PIN2 error.                                   | Three wrong entries.                                                                                                    | Enter the PUK (MASTER PIN) supplied<br>with the SIM card according to the instruc-<br>tions. If the PUK (MASTER PIN) has been<br>lost, please contact your service provider. |  |  |
| Phone code error.                                           | Three wrong entries.                                                                                                    | Contact Siemens Service (p. 121).                                                                                                    |  |  |
| Service provider code error.                                | No authorisation for this service.                                                                                                    | Contact your service provider.                                                                                                    |  |  |
| Too few/too many menu entries.                              | Functions may have been added or deleted by the service provider via the SIM card.                                                                                                    | Check with your service provider.                                                                                                    |  |  |
| No fax possible.                                            | Wrong settings in the PC.                                                                                                    | Check settings (p. 77).                                                                                                    |  |  |
|                                                             | No authorisation for this service.                                                                                                    | Contact your service provider.                                                                                                    |  |  |
| Charge meter does not work.                                 | Charge pulse is not transmitted.                                                                                                    | Contact your service provider.                                                                                                    |  |  |
| Damage                                                      |                                                                                                    |                                                                                                    |  |  |
| Severe shock.                                               | Remove battery and SIM and re-insert them. Do not dismantle the phone!                                                                                                    |                                                                                                    |  |  |
| Phone became wet.                                           | Remove battery and SIM. Dry immediately with a cloth, but do not apply heat. Dry<br>connector contacts thoroughly. Stand mobile upright in an air current. Do not dis-<br>mantle the phone! |                                                                                                    |  |  |
|                                                             |                                                                                                    |                                                                                                    |  |  |

Reset all settings to factory default (see also p. 73): \*# 9 9 9 9 # 🌈

Simple, straightforward support for technical and operational queries is available from our online support service on the Internet:

#### www.my-siemens.com/customercare

You are given 24 hour support on all aspects of our products. Here you will find an interactive fault-finding system, a compilation of the most frequently asked questions and answers, plus user guides and current software updates to download.

You will also find the most frequently asked questions and answers in the chapter entitled "Questions & Answers" in this user guide, p. 118.

Alternatively please contact one of our customer care centres.

When calling, please have ready your receipt, the phone identity number (IMEI, to display, press \*# 0 6 #), the software version (to display, press \*# 0 6 #, then Info) and, if applicable, your Siemens Service customer number.

Qualified Siemens employees are waiting to offer you expert information about our products and installation.

In some countries repair and replace services are impossible where the products are not sold through our authorised dealers.

If repair work is necessary or you have a claim under warranty or guaranteeyou will receive rapid, reliable assistance from our Service Centres:

| France      |                     |
|-------------|---------------------|
| Germany *   | 0 18 05 33 32 26    |
| Greece      | 0 80 11 11 11 16    |
| Hong Kong   |                     |
| Hungary     | 06 14 71 24 44      |
| Iceland     |                     |
| India       | 01 13 73 85 89 - 98 |
| Indonesia   | 0 21 46 82 60 81    |
| Ireland     |                     |
| Italy       | 02 66 76 44 00      |
| Ivory Coast |                     |
| Jordan      |                     |
| Kenya       |                     |
| Kuwait      |                     |
| Latvia      | 7 50 11 18          |
| Lebanon     |                     |
| Libya       |                     |
| Lithuania   |                     |
| Luxembourg  |                     |
| Macedonia   |                     |
| Malaysia    |                     |
| Malta       |                     |
| Mauritius   |                     |
|             |                     |

\* 0.12 euros/minute

| Mexico               |   |    |     |          |
|----------------------|---|----|-----|----------|
| Morocco              |   |    |     |          |
| Netherlands          |   |    |     |          |
| New Zealand          |   |    |     |          |
| Nigeria              |   |    |     |          |
| Norway               |   |    |     |          |
| Oman                 |   |    |     |          |
| Pakistan             |   |    |     |          |
| Paraguay             |   |    |     |          |
| Philippines          |   |    |     |          |
| Poland               |   |    |     |          |
| Portugal             |   |    |     |          |
| Qatar                |   |    |     |          |
| Romania              |   |    |     |          |
| Russia               |   |    |     |          |
| Saudi Arabia         |   |    |     |          |
| Serbia               |   |    |     |          |
| Singapore            |   |    |     |          |
| Slovak Republic      |   |    |     |          |
| Slovenia             |   |    |     |          |
| South Africa         |   |    |     |          |
| Spain                |   |    |     |          |
| Sweden               |   |    |     |          |
| Switzerland          |   |    |     |          |
| Taiwan               |   |    |     |          |
| Thailand             |   |    |     |          |
| Tunisia              |   |    | .71 | 86 19 02 |
| Turkey               | 0 | 21 | 65  | 79 71 00 |
| Ukraine              |   |    |     |          |
| United Arab Emirates |   |    |     |          |
| United Kingdom       |   |    |     |          |
| USA                  |   |    |     |          |
| Vietnam              |   |    |     |          |
| Zimbabwe             |   |    | .04 | 36 94 24 |
|                      |   |    |     |          |

Your phone has been designed and crafted with great care and attention and should also be treated with care. The suggestions below will help you to enjoy your phone for many years.

- Protect your phone from moisture and humidity! Precipitation, humidity and liquids contain minerals that will corrode electronic circuits. Nevertheless, should your phone become wet, disconnect it immediately from the power supply and remove the battery!
- Do not use or store the phone in dusty, dirty areas. Its moving parts may become damaged.
- Do not store your phone in hot areas. High temperatures can shorten the life of electronic devices, damage batteries and warp or melt certain plastics.
- Do not store your phone in cold areas. When the phone warms up again (to its normal ambient temperature), moisture can form inside the phone, which may damage electronic circuit boards.
- Do not drop, knock or shake your phone. Rough handling can damage internal circuit boards!
- Do not use harsh chemicals, cleaning solvents, or strong detergents to clean the phone!

The suggestions given above apply equally to your phone, battery, charger and all accessories. If any of these parts are not working properly, take them to your nearest qualified service outlet. The personnel there will assist you and, if necessary, repair the device.

# **Declaration of conformity**

Siemens Information and Communication mobile hereby declares that the phone described in this user guide is in compliance with the essential requirements and other relevant provisions of European Directive 1999/5/EC (R&TTE).

The declaration of conformity (DoC) concerned has been signed. Please call the company hotline if you require a copy of the original.

# €€ 0168

# **Technical data**

| GSM class:                  | 4 (2 watt)               |
|-----------------------------|--------------------------|
| Frequency range:            | 880 - 960 MHz            |
| GSM class:                  | 1 (1 watt)               |
| Frequency range:            | 1,710 - 1,880 MHz        |
| GSM class:                  | 1 (1 watt)               |
| Frequency range:            | 1,850 - 1,990 MHz        |
| Weight:                     | 83 g                     |
| Size:                       | 101x46x21 mm<br>(71 ccm) |
| Li-lon battery:             | 700 mAh                  |
| Operating temper-<br>ature: | -10 °C 55 °C             |
| SIM card:                   | 3.0 V                    |
| SAR:                        | 0.64 W/kg *              |

\* This applies to the phone together with the front and back covers and keyboard supplied with the phone.

### Phone ID

You will need the following details if you lose your phone or SIM card. Please enter here:

the number of the SIM card (on the card):

.....

the 15-digit serial number of the phone (under the battery):

the Customer Service number of the service provider:

### Lost phone

If you lose your phone or SIM card contact your service provider immediately to prevent misuse.

#### INFORMATION ON RF EXPOSURE / SPECIFIC ABSORPTION RATE (SAR)

THIS MOBILE PHONE MEETS THE LI-MITS SET BY THE EU (1999/519/EC) FOR PROTECTION OF THE HEALTH OF THE PUBLIC FROM THE EFFECTS OF EXPOSURE TO ELECTROMAGNE-TIC FIELDS

These limits are part of comprehensive recommendations for the protection of the public. The recommendations were developed and confirmed by independent scientific organisations through periodic and thorough evaluation of scientific studies\*. The limits include a substantial safety margin designed to assure the safety of all persons, regardless of age and health.

Before a radio equipment may be placed on the market, compliance with the European laws and the respective technical limit requirements must be demonstrated. Only then the CE mark may be affixed \*\*. The limit for mobile phones recommended by the Council of the European Union employs a unit of measurement known as the Specific Absorption Rate, or SAR. This SAR limit is 2.0 W/kg\*\*\*. This corresponds with the requirements of the International Commission for Non-Ionizing Radiation Protection ICNIRP and was adopted into the European Norm for Mobile Radio Equipment EN 50360. The SAR of mobile phones is determined in accordance

with the European Norm EN 50361. This involves measuring the maximum value in all frequency bands of the mobile phone with the phone transmitting at its highest power level. The actual SAR level of the phone during normal operation may be well below the maximum value. This is because the phone is designed to operate at multiple power levels so as to use only the power required to reach the network. In general, the closer you are to a base station, the lower the power output.

The highest SAR value for this model phone when tested for compliance against the norm is

0.64W/kg\*\*\*\*.

The SAR information can also be found on the Siemens web site at www.my-siemens.com

While there may be differences between the SAR levels of various phones and at various positions, all Siemens products meet the legal requirements.

\* The World Health Organization (WHO, CH-1211 Geneva 27, Switzerland) states that present scientific information does not indicate the need for any special precautions for use of mobile phones.

Further information: www.who.int/peh-emf, www.mmfai.org, www.my-siemens.com

# 126 SAR - European Union (RTTE)

\*\* The CE mark confirms that the product is in compliance with the legal requirements of the European Union as a prerequisite for the placing on the market and the free movement of goods within the European internal market.

\*\*\* averaged over 10g body tissue.

\*\*\*\* SAR values may vary depending on national requirements and frequency bands. SAR information for different regions can be found at www.my-siemens.com

# INFORMATION ON RF EXPOSURE / SPECIFIC ABSORPTION RATE (SAR)

THIS MOBILE PHONE MEETS THE LI-MITS FOR PROTECTION OF THE HEALTH OF THE PUBLIC FROM THE EFFECTS OF EXPOSURE TO ELECTRO-MAGNETIC FIELDS

Your mobile phone is a radio transmitter and receiver. It is designed and manufactured not to exceed the limits for exposure to radio frequency (RF) energy recommended by international guidelines from the International Commission on Non-Ionizing Radiation Protection (IC-NIRP). These limits are part of comprehensive guidelines for the protection of the public and establish permitted levels of RF energy for the population. The guidelines were confirmed by independent scientific organisations through periodic and thorough evaluation of scientific studies\*. The limits include a substantial safety margin designed to assure the safety of all persons, regardless of age and health.

The exposure limit for mobile phones employs a unit of measurement known as the Specific Absorption Rate, or SAR. The SAR limit stated in the international guidelines is 2.0 W/ kg\*\*. Tests for SAR are conducted in all frequency bands using standard operating positions with the phone transmitting at its highest power level. The actual SAR level of the phone during operation can be well below the maximum value. This is because the phone is designed to operate at multiple power levels so as to use only the power required to reach the network. In general, the closer you are to a base station, the lower the power output.

The highest SAR value for this model phone when tested for use at the ear is

0.64W/kg\*\*\*.

SAR information can also be found at www.my-siemens.com

While there may be differences between the SAR levels of various phones and at various positions, they all meet the international guidelines for safe RF exposure.

\* The World Health Organization (WHO, CH-1211 Geneva 27, Switzerland) states that present scientific information does not indicate the need for any special precautions for use of mobile phones.

#### Further information: www.who.int/peh-emf, www.mmfai.org, www.my-siemens.com

\*\* averaged over 10g of tissue.

\*\*\* SAR values may vary depending on national requirements and frequency bands. information for different regions can be found at www.my-siemens.com

# Accessories

# Basics

128

Li-Ion Battery 700mAh EBA-510

Spare battery.

### Travel Charger

ETC-500 (Euro)

ETC-510 (UK)

Travel charger with an extended input voltage range of 100-240 V.

### Desk Top Charger EDC-510

The desktop charger makes it easy to charge the phone plus an additional battery.

### Headset PTT HHS-510

Headset with PTT key to activate voice recognition and to accept and end calls.

### Carry Set FCS-520

Contains a belt clip and a retaining clip for attaching the phone discreetly to clothing or inside bags.

### **Carrying Cases**

A range of carry cases is available at specialist shops or you can visit the Siemens Mobile Store online:

siemens Original **Original Siemens Accessories** 

Original www.siemens.com/ Accessories mobilestore

# Data

### Data Cable DCA-500

For connecting the phone to the serial RS232 port of the PC.

### Data Cable USB DCA-510

For connecting the phone to the USB port of the PC. With load function.

### SyncStation DSC-500

Table cradle for your mobile phone. Allows data exchange and simultaneously charges the phone via the power supply unit. Features a desktop charger, a data cable (USB) and a Y adapter.

# Innovations

### QuickPic Camera IQP-530

Camera that plugs into the mobile phone. Allows you to take photos and send them via the mobile phone to other mobile phones using MMS or via email to a PC. Integrated flashlight that can be switched on or off as required.

# **Car Solutions**

### Car Charger ECC-500

Charger for the cigarette lighter socket in the car.

### Car Kit Portable HKP-500

Handsfree kit with integrated loudspeaker and microphone and auto answer feature. Simply plug into the cigarette lighter socket. Ideal for easy transfer between vehicles.

### Mobile Holder HMH-540

Cradle without antenna port.

#### Mobile Holder Antenna HMH-550

Cradle for connecting an outside antenna. Ideal for use with a Headset PTT or Car Kit Portable.

#### Basic Car Pack HKB-500

Allows in-car charging of your mobile phone as well as handsfree talking. Contains a Car Charger, a Headset PTT and a Y adapter.

### Car Kit Comfort HKC-540

Handsfree kit with first-class digital call guality and supreme ease of use. Includes all components needed for installation. The antenna set is available separately from specialist shops.

### Car Kit Professional Voice

HKV-560 (German)

HKV-570 (English)

HKV-580 (French)

Handsfree kit with voice recognition, capacity for more than 150 names. Electronics box with connection for fax and e-mail transmission via vour notebook. Includes all components needed for installation; the antenna set is available separately from specialist shops.

### Car Kit Upgrade HKO-505

Mobile holder for upgrading your handsfree Car Kit Comfort and Car Kit Voice.

### Car Kit Upgrade HKO-515

Mobile holder for upgrading your handsfree Car Kit Voice II

#### **Optional Car Kit accessories**

Car Handset HKO-550

VDA Adapter Cable HKO-560

Car Data Adapter HKO-530

Push To Talk Key HKO-520

Products can be obtained in specialist shops or you can visit the Siemens Mobile Store onĺine:

**Original Siemens Accessories** SIEMENS

Original

www.siemens.com/ Accessories mobilestore

# 130

The capacity of your mobile phone battery will reduce each time it is charged/emptied. Storage at too high or low temperatures will also result in a gradual capacity loss. As a result the operating time of your mobile phone may be considerably reduced, even after a full recharge of the battery.

Regardless of this, the battery has been designed and manufactured so that it can be recharged and used for six months after the purchase of your mobile phone. After six months, if the battery is clearly suffering from loss of performance, we recommend that you replace it. Please buy only Siemens original batteries. Without prejudice to any claim the user (customer) may have in relation to the dealer or retailer, the customer shall be granted a manufacturer's Guarantee under the conditions set out below:

- In the case of new devices and their components exhibiting defects resulting from manufacturing and/or material faults within 24 months of purchase, Siemens shall, at its own option and free of charge, either replace the device with another device reflecting the current state of the art, or repair the said device. In respect of parts subject to wear and tear (including but not limited to, batteries, keypads, casing), this warranty shall be valid for six months from the date of purchase.
- This Guarantee shall be invalid if the device defect is attributable to improper treatment and/or failure to comply with information contained in the user manuals.
- This Guarantee shall not apply to or extend to services performed by the authorised dealer or the customer themselves (e.g. installation, configuration, software downloads). User manuals and any software supplied on a separate data medium shall be excluded from the Guarantee.

- The purchase receipt, together with the date of purchase, shall be required as evidence for invoking the Guarantee. Claims under the Guarantee must be submitted within two months of the Guarantee default becoming evident.
- Ownership of devices or components replaced by and returned to Siemens shall vest in Siemens.
- This Guarantee shall apply to new devices purchased in the European Union. For Products sold in the United Kingdom the Guarantee is issued by Siemens plc, Siemens House, Oldbury, Bracknell, Berkshire, RG12 8FZ.
- Any other claims resulting out of or in connection with the device shall be excluded from this Guarantee. Nothing in this Guarantee shall attempt to limit or exclude a Customers Statutory Rights, nor the manufacturer's liability for death or personal injury resulting from its negligence.
- The duration of the Guarantee shall not be extended by services rendered under the terms of the Guarantee.
- Insofar as no Guarantee default exists, Siemens reserves the right to charge the customer for replacement or repair.
- The above provisions does not imply a change in the burden of proof to the detriment of the customer.

To invoke this Guarantee, please contact the Siemens telephone service. The relevant number is to be found in the accompanying user guide. Without prejudice to any claim the user (customer) may have in relation to the dealer or retailer, the customer shall be granted a manufacturer's Guarantee under the conditions set out below:

- In the case of new devices and their components exhibiting defects resulting from manufacturing and/or material faults within 24 months of purchase, Siemens shall, at its own option and free of charge, either replace the device with another device reflecting the current state of the art, or repair the said device. In respect of parts subject to wear and tear (including but not limited to, batteries, keypads, casing), this warranty shall be valid for six months from the date of purchase.
- This Guarantee shall be invalid if the device defect is attributable to improper care or use and/or failure to comply with information contained in the user manuals. In particular claims under the Guarantee cannot be made if:
  - The device is opened (this is classed as third party intervention)
  - Repairs or other work done by persons not authorised by Siemens.
  - Components on the printed circuit board are manipulated
  - The software is manipulated

- Defects or damage caused by dropping, breaking, lightning or ingress of moisture. This also applies if defects or damage was caused by mechanical, chemical, radio interference or thermal factors (e.g.: microwave, sauna etc.)
- Devices fitted with accessories not authorised by Siemens
- This Guarantee shall not apply to or extend to services performed by the authorised dealer or the customer themselves (e.g. installation, configuration, software downloads). User manuals and any software supplied on a separate data medium shall be excluded from the Guarantee.
- The purchase receipt, together with the date of purchase, shall be required as evidence for invoking the Guarantee. Claims under the Guarantee must be submitted within two months of the Guarantee default becoming evident.
- Ownership of devices or components replaced by and returned to Siemens shall vest in Siemens.
- This Guarantee shall apply to new devices purchased in the European Union. For Products sold in the Republic of Ireland the Guarantee is issued by Siemens Ireland Limited, Ballymoss Road, Sandyford Industrial Estate, Dublin 18 - The Republic of Ireland.

# 134

- Any other claims resulting out of or in connection with the device shall be excluded from this Guarantee. Nothing in this Guarantee shall attempt to limit or exclude a Customers Statutory Rights, nor the manufacturer's liability for death or personal injury resulting from its negligence.
- The duration of the Guarantee shall not be extended by services rendered under the terms of the Guarantee.
- Insofar as no Guarantee default exists, Siemens reserves the right to charge the customer for replacement or repair.
- The above provisions does not imply a change in the burden of proof to the detriment of the customer.

To invoke this Guarantee, please contact the Siemens helpdesk on 1850 777 277. This number is also to be found in the accompanying user guide.

### Α

| Battery operating time1<br>Big letters (message on display)<br>Birthday | 12<br>67 |
|-------------------------------------------------------------------------|----------|
| Addressbook                                                             |          |
| Calendar                                                                |          |
| Bitmap Editor1                                                          | 16       |
| Bookmarks (WAP)<br>Browser, WAP                                         | 6U<br>61 |
| Business card                                                           | 28       |
| C                                                                       | 20       |
| Calculator                                                              | 95       |
| Calculator functions                                                    |          |
| Calendar                                                                | 86       |
| Call                                                                    |          |
| Accept/finish                                                           |          |
| Barring                                                                 |          |
| Charges<br>Conference                                                   |          |
| Divert                                                                  |          |
| End                                                                     |          |
| Hold                                                                    |          |
| Menu                                                                    |          |
| Reject                                                                  | 20       |
| Call back                                                               |          |
| Call diversion                                                          |          |
| Call forwarding                                                         |          |
| Call waiting                                                            |          |
| Calling images (Addressbook)                                            |          |
| Calls dialled (call list)<br>Calls received (call list)                 | 57<br>27 |
| Camera                                                                  |          |
| Car Kit                                                                 | 50       |
| Accessories1                                                            | 29       |
| Setting                                                                 |          |
| Car kit accessories1                                                    |          |
| Care of phone1                                                          |          |
| CB services                                                             | 59       |
| Cell Broadcast (CB)                                                     | 59       |
| Charge rate<br>Charges                                                  | 38<br>20 |
| Charging the battery                                                    |          |
| charging the battery                                                    | 10       |

| Clock                            | 4 |
|----------------------------------|---|
| Codes 1!                         | 5 |
| Colour schemes 60                | 6 |
| Command (voice command) 100      | 0 |
| Conference 22                    | 2 |
| Connection profile 70            | 6 |
| Contacts Management 11           | 7 |
| Contrast (message on display) 68 | 8 |
| Control code (DTMF) 109          |   |
| Copy protection 11               | 1 |
| Countdown 93                     | 7 |
| CSD 109, 110                     | 0 |
| Data70                           | 6 |
| Currency converter 90            | 6 |
| Customer service, Siemens 12     | 1 |
|                                  |   |

### D

| Data exchange (settings)<br>Data Exchange Software | 16 |
|----------------------------------------------------|----|
| Date format                                        | 75 |
| Dialling code                                      | 18 |
| Dialling with number keys                          |    |
| Dial-up access (connection)                        | 76 |
| Dictating machine                                  | 93 |
| Display                                            |    |
| Big letters                                        | 67 |
| Colour schemes                                     |    |
| Contrast                                           |    |
| Illumination                                       |    |
| Symbols                                            |    |
| Display (settings)                                 |    |
| Divert                                             |    |
| DTMF codes (control codes) 1                       | 09 |
| Duration/charges                                   | 38 |
| Dynamic Light                                      | /0 |
| E                                                  |    |
| E-mail                                             |    |

| Lists     | 53 |
|-----------|----|
| Profile   | 57 |
| Receiving | 52 |
| Writing   | 51 |
| 5         |    |

| Emergency number<br>EMS<br>Entry no. (phonebook)<br>Extras<br>F | 110<br>29 |
|-----------------------------------------------------------------|-----------|
| Factory settings                                                | 73        |
| Fast access key                                                 |           |
| Fast network search                                             |           |
| Fax/data mode                                                   |           |
| File system                                                     |           |
| Filter                                                          |           |
| Addressbook entries                                             |           |
| Incoming calls                                                  |           |
| Flashlight                                                      |           |
| Folder (file system)                                            | 106       |
| Forwarding (call)                                               |           |
| G                                                               |           |
|                                                                 |           |

| Games & More<br>Games (download)<br>Getting started<br>GPRS | 63   |
|-------------------------------------------------------------|------|
| Modem Assistant                                             | .117 |
| Switch on/off                                               | 75   |
| Greeting                                                    | 67   |
| Group                                                       | 36   |
| SMS to group                                                |      |
| Guarantee certificate                                       | .131 |

### н

| Handset volume    |     |
|-------------------|-----|
| Handsfree talking | 20  |
| Headset           |     |
| Accessories       | 128 |
| Setting           | 82  |
| Hide ID.          | 71  |
| Highlighting mode | 111 |
| Hold call         | 20  |
| Home network      | 80  |
| Hotline, Siemens  | 121 |
| НТТР              | 110 |
| HTTP profile      | 65  |
|                   |     |

### L

| Identity number (IMEI)<br>Illumination (display)<br>IMEI number<br>Inbox                                               | 67             |
|----------------------------------------------------------------------------------------------------|----------------|
| E-mail<br>MMS<br>SMS                                                                                                   | 49<br>43       |
| Index (file system) 1<br>Information services (CB)<br>Input language (T9)<br>International dialling code 1<br>Internet | 59<br>25<br>10 |
| J                                                                                                    |                |
| JAD/JAR file 1<br>Java 1                                                                                               |                |
| К                                                                                                    |                |
| Key tones<br>Keypad (settings)                                                                                         | 71<br>71       |
| L                                                                                                    |                |
| Last 10 only<br>Limit (call time/charge)<br>Logo, provider logo<br>Loss of phone, SIM card                             | 38<br>66       |
| M                                                                                                    |                |
| Mailbox                                                                                                    | 23             |
| Controls<br>My menu<br>Speed dialling                                                                                  | 85             |
| Message<br>CB<br>E-mail<br>MMS                                                                                         | 51<br>45       |
| Message memory 1                                                                                                    | 12             |
| Messenger1<br>Microphone on/off1                                                                                       | 17<br>22       |

| Minute beep69                   |
|---------------------------------|
| Missed appointments             |
| Missed calls (call list)        |
| Lists                           |
| Profile                         |
|                                 |
| Receiving48<br>Writing45        |
| Muting (microphone)22           |
| Muting (microphone)             |
| My menu85<br>My phone17         |
| 5 1                             |
| N                               |
| Network                         |
| Barring79                       |
| Line                            |
| Setup80                         |
| New folder (file system)106     |
| Notes                           |
| Notes A-Z108                    |
| Number busy19                   |
| 0                               |
| Only 🗖                          |
| Only this SIM78                 |
| Organiser                       |
| Own (phone) numbers             |
| P                               |
| PC Synchronisation116           |
| Phone (settings)71              |
| Phone barring                   |
| Phone code                      |
| Phone data124                   |
| Phone identity number. (IMEI)74 |
| Phone number transmission       |
| on/off71                        |
| Phonebook                       |
| Call                            |
| Location                        |
| New entry29                     |
| Picture (Addressbook)           |
| Pictures & sounds (SMS)41       |
|                                 |

# Index

### PIN

| Edit                                                                                                    | 1<br>0<br>5<br>5<br>7<br>8<br>6 |
|----------------------------------------------------------------------------------------------------|---------------------------------|
| E-mail       5         HTTP       6         MMS       5         Phone       8         SMS       5         WAP       6         Prompt       1         Provider logo       6         PUK, PUK2       1 | 5635296                         |
| <b>Q</b><br>Questions & Answers 11<br><b>R</b>                                                                                                    | 8                               |
| Records                                                                                                    | 8<br>9<br>1                     |
| Safety precautions                                                                                                    | 7<br>0<br>8<br>5<br>1<br>0<br>8 |

| Setup                   |           |
|-------------------------|-----------|
| Accessories             | 82        |
| Audio                   | 68        |
| Clock                   | 74        |
| Data connection         | 75        |
| Display                 |           |
| Divert                  |           |
| Keys                    |           |
| Network                 |           |
| Phone                   |           |
| Security                |           |
| Short message (SMS)     |           |
| Shown in the display    | 7         |
| Siemens City Portal     | .,<br>17  |
| Siemens Data Suite      |           |
| Signal strength         |           |
| Silent alert            |           |
| SIM card                | 50        |
| Clear barring           | 16        |
| Insert                  |           |
| Problems 113, 1         |           |
| SIM services (optional) | 10        |
| SMS                     | JZ        |
| Archive                 | <u> </u>  |
| Lists                   |           |
| Pictures & Sounds       | +J<br>/ 1 |
| Profile                 | + 1       |
| Read                    |           |
|                         |           |
| T9 input                |           |
| To group                |           |
| Writing                 |           |
| SMTP                    | 28        |
| Software version1       |           |
| SOS                     |           |
| Special characters      | 24        |
| Speech time (battery)1  |           |
| Speed dialling keys10   |           |
| Standard values         | /3        |

| Standby mode 1             | 2              |
|----------------------------|----------------|
| Standby time 11            | 2              |
| Start animation6           | 57             |
| Start menu (WAP) 6         | 60             |
| Stopwatch 9                | <del>)</del> 7 |
| Surf & Fun 6               | 60             |
| Switch off phone           |                |
| Automatic7                 | '4             |
| Manually 1                 | 1              |
| Switch on 1                | 1              |
| Switch on animation 6      |                |
| Symbols                    | 7              |
| Synchronisation with PC 11 | 6              |
| Synctool 11                |                |
| т                          |                |

# Т Т9

| Text entry            | 25     |
|-----------------------|--------|
| Word suggestions      | 26     |
| Tasks                 |        |
| Technical data        | 124    |
| Text entry with T9    | 25     |
| Text entry without T9 | 24     |
| Text module           | 27     |
| Time zones            | 11, 74 |
| U                     |        |

| Unanswered             | 72 |
|------------------------|----|
| Upper case, lower case | 24 |
| User groups            | 81 |

### ٧

| Validity period      |    |
|----------------------|----|
| MMS                  | 56 |
| SMS                  | 55 |
| Voice command        |    |
| Voice dialling       | 35 |
| Voice mail (mailbox) | 39 |
| Volume               |    |
| Handset volume       | 18 |
| Profiles             | 83 |
| Ringtone             | 68 |

#### w

### WAP Browser

| Browser                     |      |
|-----------------------------|------|
| Opeating tips               | .114 |
| Parameters                  | 62   |
| Warning tones               | 70   |
| x                           |      |
| XTNDConnect <sup>®</sup> PC | .116 |